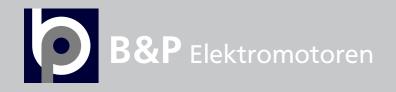

# VACON® 20 CP/X AC DRIVES

## MULTIPURPOSE APPLICATION MANUAL

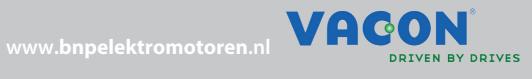

## **INDEX**

Document ID: DPD00536H Order code: DOC-APP03982+DLUK

Rev. H

Version release date: 26.1.15 Corresponds to application package ACIT1075V111.vcx

| 1.    | Multipurpose Application                                   | . 2       |
|-------|------------------------------------------------------------|-----------|
| 1.1   | Specific functions of Vacon Multipurpose application       | . 2       |
| 1.2   | Example of control connections                             |           |
| 1.3   | Optional boards                                            | . 5       |
| 1.3.1 | Option board installation                                  | . 8       |
| 2.    | Description of Groups 1                                    | 12        |
| 2.1   | Keypad Reference: Menu REF                                 | 12        |
| 2.2   | Monitor group: menu MON                                    | 13        |
| 2.3   | Parameter Groups: Menu PAR                                 |           |
| 2.3.1 | Group Basic Parameters: Menu PAR G1                        | 15        |
| 2.3.2 | Group Advanced Settings: Menu PAR G2                       | 16        |
| 2.3.3 | Group Analogue inputs: Menu PAR G3                         | 18        |
|       | Group Digital inputs: Menu PAR G4                          |           |
|       | Group Digital outputs: Menu PAR G5                         |           |
|       | Group Analogue outputs: Menu PAR G6                        |           |
|       | Group Supervisions: Menu PAR G7                            |           |
|       | Group Motor Control: Menu PAR G8                           |           |
|       | Group Protections: Menu PAR G9                             |           |
|       | Group Autoreset: Menu PAR G10                              |           |
|       | Group Fieldbus: Menu PAR G11                               |           |
|       | Group PID-controller: Menu Par G12                         |           |
|       | Group temperature measurement: Menu Par G13                |           |
| 2.4   | System parameters, Faults and History faults: Menu SYS/FLT |           |
| 3.    | Parameter description                                      | 36        |
| 3.1   | Basic Parameters                                           | 36        |
| 3.2   | Advanced settings                                          | 37        |
| 3.3   | Analogue inputs                                            | 46        |
| 3.4   | Digital inputs                                             | 50        |
| 3.5   | Digital outputs                                            |           |
| 3.6   | Analogue Output                                            |           |
| 3.7   | Supervisions                                               |           |
| 3.8   | Motor control                                              |           |
| 3.9   | Protections                                                |           |
| 3.10  | Autoreset                                                  |           |
| 3.11  | Fieldbus                                                   |           |
|       | Fieldbus mapping                                           |           |
| 3.12  | PID Control                                                |           |
| 3.13  | Temperature measurement                                    | 75        |
| 4     | Fault tracing                                              | <b>78</b> |

## 1. MULTIPURPOSE APPLICATION

The VACON® 20 CP/X drive contains a preloaded application for instant use.

The parameters of this application are listed in chapter 2.3 of this manual and explained in more detail in chapter 2.

## 1.1 Specific functions of Vacon Multipurpose application

The Vacon Multipurpose allows flexible use of VACON® 20 CP/X frequency converters.

#### **Features**

The drive can be controlled through I/O terminals, a fieldbus or the optional keypad. Two programmable control places and sources for the frequency reference are available, for easy local/remote control.

Frequency reference can be direct (analogue input, preset speeds, motor potentiometer, field-bus) or controlled by the internal PID regulator.

PID setpoint and actual value are totally programmable. A "sleep" function is available, with possibility of pressure boost and check of the losses before entering the stand-by state.

All the functionalities can be controlled through a fieldbus.

The motor identification function allows automatic optimization of the voltage/frequency curve, for a optimal torque response also at low motor speed.

It is possible to install one optional board for I/O or fieldbus expansion.

Both AC induction motor and PM motor can be controlled.

## 1.2 EXAMPLE OF CONTROL CONNECTIONS

|                                        |                  | Te   | erminal  | Signal                                 | Default             |
|----------------------------------------|------------------|------|----------|----------------------------------------|---------------------|
|                                        |                  | Α    | RS485    | Serial bus, negative                   |                     |
|                                        |                  | В    | RS485    | Serial bus, positive                   |                     |
|                                        | ; <u>\</u>       | 1    | +10 Vref | Reference output                       |                     |
| Reference potentiometer 110 k $\Omega$ | \<br> <br>       | 2    | AI1+     | Analogue input,<br>voltage or current* | Voltage             |
|                                        | !                | 3    | AI1-/GND | Analogue input common (current)        | Vollage             |
| r<br>i                                 |                  | 6    | 24Vout   | 24V aux. voltage                       |                     |
| !                                      |                  | 7    | DIN COM  | Digital input common                   |                     |
|                                        |                  | 8    | DI1      | Digital input 1                        | Start FWD           |
|                                        |                  | 9    | DI2      | Digital input 2                        | Start REV           |
|                                        |                  | 10   | DI3      | Digital input 3                        | Preset<br>Speed B0  |
| PID Actual value<br>420mA/010V         |                  | 4    | Al2+     | Analogue input, voltage or current*    | _ Current           |
| (programmable)                         |                  | 5    | AI2-/GND | Analogue input common (current)        | Current             |
| i<br>i                                 |                  | 13   | D01-     | Digital Output Common                  |                     |
|                                        | <del> </del>     | 14   | DI4      | Digital input 4                        | Preset<br>Speed B1  |
|                                        | <del> </del>     | 15   | DI5      | Digital input 5                        | Fault<br>reset      |
| <u> </u>                               |                  | 16   | DI6      | Digital input 6                        | Ramp 2              |
| V                                      | \ <del>-</del>   | 18   | A01+     | Analogue signal (+output)              | Output<br>frequency |
|                                        | ノー- <b>・</b><br> | 20   | D01+     | Digital output +                       | Ready               |
| ↓X1                                    | ▼                | *Sel |          | DIP switches, see VACON® :             |                     |

Table 1. Connection example, standard I/O terminals.

To Relay terminals 1 or 2

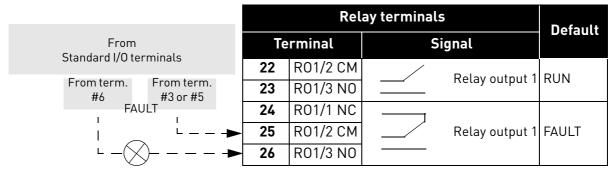

Table 2. Connection example, Relay terminals

#### 1.3 OPTIONAL BOARDS

One optional I/O expansion board can be installed into the slot on the right side of the drive. The following boards are supported:

#### **OPTB1: 6 Digital Inputs-Outputs**

The first 3 terminals are reserved as digital inputs (DI7, DI8, DI9). The second 3 terminals can be used as inputs (DI10, DI11, DI12) or digital outputs (EO1, EO2, EO3). The number of terminals used as input must be declared in parameter P2.24 (hidden if the board is not installed). This number determines the higher value for the selection of the digital input connected to a certain logical function. It also changes the visibility of parameters for the selection of digital outputs function (P5.9, P5.10, P5.11).

## OPTB2: 1 Thermistor Input, 2 Relays Outputs

Response to thermistor fault can be programmed with parameter P9.16. Relays functions can be programmed with parameters P5.9, P5.10 (hidden if the board is not installed).

#### OPTB4: 1 Analogue Input, 2 Analogue Outputs

One more input is available as frequency reference. Signal programmable with parameters P3.9 - 12. Two more outputs are available to monitor motor/drive signals. Outputs are programmable with parameters P6.5 - 12.

Parameters are hidden if the board is not installed.

## OPTB5: 3 Relays Outputs

Relays functions can be programmed with parameters P5.9, P5.10, P5.11 (hidden if the board is not installed).

#### OPTB9: 5 Digital Inputs, 1 Relay Output

The higher value for the selection of the digital input (DI7, DI8, DI9, DI10, DI11) connected to a certain logical function is set to 11. Relay functions can be programmed with parameter P5.9 (hidden if the board is not installed).

#### OPTBF: 1 Analogue Output, 1 Digital Output, 1 Relay Output

The analogue output can be programmed with parameters P6.5 - 8. The digital output can be programmed with parameter P5.12. The relay output can be programmed with parameter P5.9. Parameters are hidden if the board is not installed.

#### **OPTBH: 3 temperature sensors**

When the board is installed, the specific menu G13 is visible. Temperature measurement can be used to set a digital/relay output and/or to trigger a fault. It can also be used as direct frequency reference or as actual value for PID regulation.

## **OPTBK: 4 ASi Outputs, 4 ASi Inputs**

ASi outputs are managed as 4 optional digital inputs (DI7, DI8, DI9, DI10). The higher value for the selection of the digital input connected to a certain logical function is set to 10.

ASi inputs 1-4 are managed as 4 optional outputs (E01, E02, E03, E04) programmable with P5.9 - 12.

ASi inputs 1-3 are managed as 3 optional relay outputs (programmable with P5.9 - 11).

ASi input 4 is managed as optional digital output (programmable with P5.12).

#### OPTC3/E3: Profibus DPV1 fieldbus board

Vacon 20CP/X frequency converters can be connected to the PROFIBUS DP network using a fieldbus board. The converter can then be controlled, monitored and programmed from the Host system. OPTE3 option board also supports connection from DP Master (class 2) if DP-V1 is enabled. In this case, the Master class 2 can initiate a connection, read and write parameters using the PROFIdrive Parameter Access service, and close the connection. The PROFIBUS DP fieldbus is connected to the OPTE3 board using a 5-pin pluggable bus connector. The only difference between OPTE3 and OPTE5 boards is the fieldbus connector.

#### **OPTC4 Lonworks fieldbus board**

Vacon 20CP/X frequency converters can be connected to the LonWorks® network using a fieldbus board. The converter can then be controlled, monitored and programmed from the Host system.

## OPTC5/E5: Profibus DPV1 fieldbus board (D-type connector)

Vacon 20CP/X frequency converters can be connected to the PROFIBUS DP network using a fieldbus board. The converter can then be controlled, monitored and programmed from the Host system. OPTE5 option board also supports connection from DP Master (class 2) if DP-V1 is enabled. In this case, the Master class 2 can initiate a connection, read and write parameters using the PROFIdrive Parameter Access service, and close the connection. he PROFIBUS DP fieldbus is connected to the OPTE5 board using a 9-pin female sub-D-connector. The only difference between OPTE3 and OPTE5 boards is the fieldbus connector.

## OPTC6/E6: CanOpen fieldbus board

Vacon 20CP/X frequency converters can be connected to the CanOpen system using a fieldbus board. The converter can then be controlled, monitored and programmed from the Host system. Vacon CanOpen Board is connected to the fieldbus through a 5-pin pluggable bus connector (board NXOPTE6).

#### OPTC7/E7: DeviceNet fieldbus board

Vacon 20CP/X frequency converters can be connected to the DeviceNet using a fieldbus board. The converter can then be controlled, monitored and programmed from the Host system. Vacon DeviceNet Board is connected to the fieldbus through a 5-pin pluggable bus connector (board OPTE7).

#### OPTCI: Modbus TCP fieldbus board

Vacon 20CP/X frequency converters can be connected to Ethernet using an Ethernet fieldbus board OPTCI. Every appliance connected to an Ethernet network has two identifiers; a MAC address and an IP address. The MAC address (Address format: xx:xx:xx:xx:xx:xx:xx) is unique to the appliance and cannot be changed. The Ethernet board's MAC address can be found on the sticker attached to the board or by using the Vacon IP tool software NCIPConfig. Please find the software installation at www.vacon.com. In a local network, IP addresses can be defined by the user as long as all units connected to the network are given the same network portion of the address. For more information about IP addresses, contact your Network Administrator. Overlapping IP addresses cause conflicts between appliances.

#### **OPTCP: Profinet fieldbus board**

Vacon 20CP/X frequency converters can be connected to Ethernet using an Ethernet fieldbus board OPTCP. Every appliance connected to an Ethernet network has two identifiers; a MAC address and an IP address. The MAC address (Address format: xx:xx:xx:xx:xx:xx) is unique to the appliance and cannot be changed. The Ethernet board's MAC address can be found on the sticker attached to the board or by using the Vacon IP tool software NCIPConfig. You can find the software installation at www.vacon.com. In a local network, IP addresses can be defined by the user as long as all units connected to the network are given the same network portion of the address. For more information about IP addresses, contact your Network Administrator. Overlapping IP addresses cause conflicts between appliances.

#### OPTCQ: Ethernet IP fieldbus board

Vacon 20CP/X frequency converters can be connected to Ethernet using an EtherNet/IP field-bus board OPT-CQ. Every appliance connected to an Ethernet network has two identifiers; a MAC address and an IP address. The MAC address (Address format: xx:xx:xx:xx:xx:xx) is unique to the appliance and cannot be changed. The EtherNet/IP board's MAC address can be found on the sticker attached to the board or by using the Vacon IP tool software NCIPConfig. Please find the software installation at www.vacon.com. In a local network, IP addresses can be defined by the user as long as all units connected to the network are given the same network portion of the address. For more information about IP addresses, contact your Network Administrator. Overlapping IP addresses cause conflicts between appliances.

#### 1.3.1 OPTION BOARD INSTALLATION

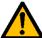

NOTE! It is not allowed to add or replace option boards or fieldbus boards on an AC drive with the power switched on. This may damage the boards.

1

Open the cover of the drive.

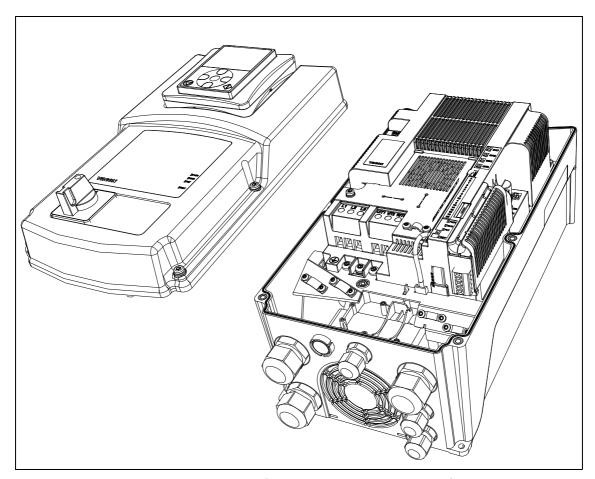

Figure 1. Opening the main cover, MU3 example.

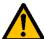

The relay outputs and other I/O-terminals may have a dangerous control voltage present even when the drive is disconnected from mains.

2

• Remove the option slot cover.

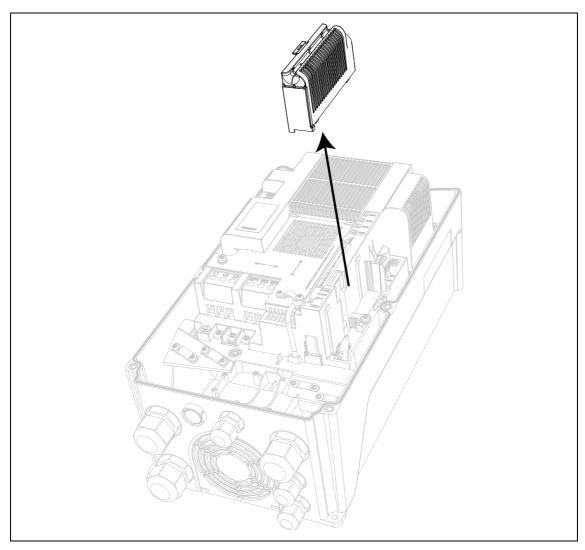

Figure 2. Removing the option slot cover.

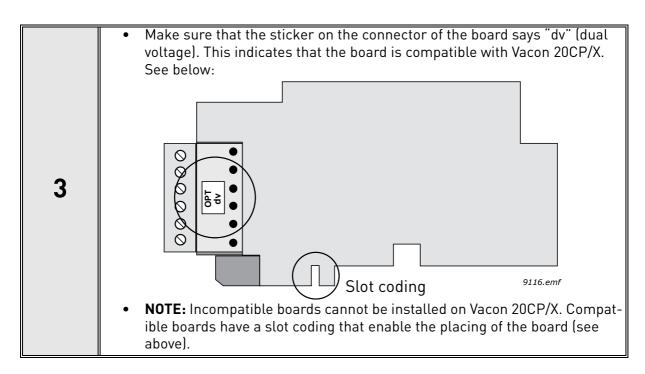

4

• Install the option board into the slot as shown in the picture below.

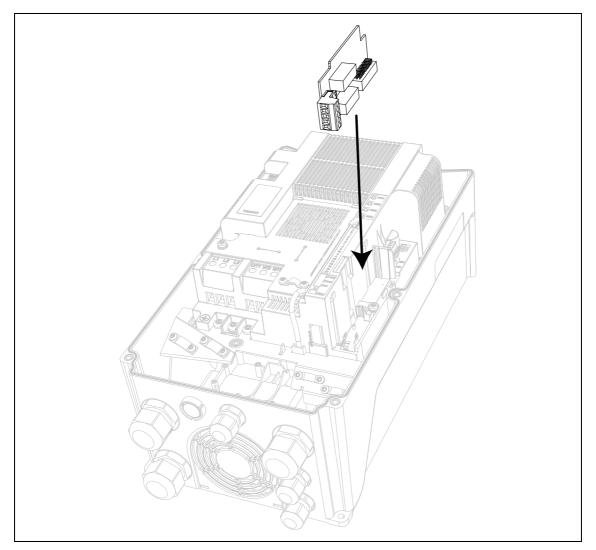

Figure 3. Option board installation.

5

Mount the option slot cover.

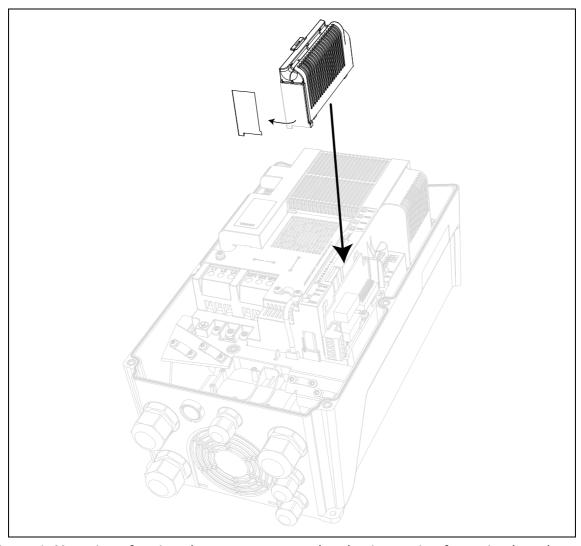

Figure 4. Mounting of option slot cover: remove the plastic opening for option board terminals.

## 2. DESCRIPTION OF GROUPS

## 2.1 KEYPAD REFERENCE: MENU REF

This menu is automatically entered when pressing the LOC/REM keypad and shows the frequency reference in Local control mode.

The reference is also active when selected as main reference (P1.12=4) or as secondary reference (P2.15=4).

Value is limited between min frequency P1.1 and max frequency P1.2.

In Local mode, or when keypad is the active control place (P1.11=1 or P2.14=1), direction of rotation is determined with P2.23 or by pressing the left or right arrow button: this functionality could be blocked by setting P2.27=1.

## 2.2 MONITOR GROUP: MENU MON

 $VACON^{\circledR}$  20 CP/X AC drive provides you with a possibility to monitor the actual values of parameters and signals as well as statuses and measurements. See Table in which the basic monitoring values are presented.

| Code  | Monitoring value     | Unit     | ID   | Description                            |
|-------|----------------------|----------|------|----------------------------------------|
| V1.1  | Output frequency     | Hz       | 1    | Output frequency to motor              |
| V1.2  | Frequency reference  | Hz       | 25   | Frequency reference to motor control   |
| V1.3  | Motor shaft speed    | rpm      | 2    | Motor speed in rpm                     |
| V1.4  | Motor Current        | А        | 3    |                                        |
| V1.5  | Motor Torque         | %        | 4    | Calculated shaft torque                |
| V1.6  | Motor Power          | %        | 5    | Total power consumption of AC drive    |
| V1.7  | Motor Voltage        | V        | 6    |                                        |
| V1.8  | Motor temperature    | %        | 9    | Calculated motor temperature           |
| V1.9  | DC-link Voltage      | V        | 7    |                                        |
| V1.10 | Unit temperature     | °C       | 8    | Heatsink temperature                   |
| V1.11 | Board temperature    | °C       | 1825 | Power board temperature                |
| V1.12 | Analogue input 1     | %        | 13   | Analogue input Al1                     |
| V1.13 | Analogue input 2     | %        | 14   | Analogue input AI2                     |
| V1.14 | Exp. Analogue input  | %        | 1837 | Analogue input on OPTB4                |
| V1.15 | Analogue output      | %        | 26   | Analogue output                        |
| V1.16 | Exp. Analogue out 1  | %        | 1838 | Analogue output 1 on OPTB4-BF          |
| V1.17 | Exp. Analogue out 2  | %        | 1839 | Analogue output 2 on OPTB4             |
| V1.18 | DI1, DI2, DI3        |          | 15   | Digital inputs status                  |
| V1.19 | DI4, DI5, DI6        |          | 16   | Digital inputs status                  |
| V1.20 | DI7, DI8, DI9        |          | 1835 | Digital inputs on OPTB1 status         |
| V1.21 | DI10, DI11, DI12     |          | 1836 | Digital inputs on OPTB1 status         |
| V1.22 | R01, R02, D0         |          | 17   | Digital outputs status                 |
| V1.23 | E01, E02, E03, E04   |          | 1852 | Expansion board digital outputs status |
| V1.24 | Process variable     |          | 29   | Scaled process variable. See P7.10     |
| V1.25 | PID setpoint         | %        | 20   | PID controller setpoint                |
| V1.26 | PID error value      | %        | 22   | PID controller error                   |
| V1.27 | PID feedback         | %        | 21   | PID controller actual value            |
| V1.28 | PID output           | %        | 23   | PID controller output                  |
| V1.29 | Temperature sensor 1 | °C or °K | 1860 | OPTBH sensor 1                         |
| V1.30 | Temperature sensor 2 | °C or °K | 1861 | OPTBH sensor 2                         |
| V1.31 | Temperature sensor 3 | °C or °K | 1862 | OPTBH sensor 3                         |
| V1.32 | ASi board state      |          | 1894 | OPTBK state                            |

Table 3: Monitoring menu items.

|       | Values V1.25-28 are hidden when PID output is not used as frequency reference.                   |
|-------|--------------------------------------------------------------------------------------------------|
|       | Values V1.14, V1.17 are hidden when OPTB4 expansion board is not installed.                      |
|       | Value V1.16 is hidden when OPTB4-BF expansion board is not installed.                            |
| NOTE! | Values V1.20, V1.21 are hidden when no expansion board with available inputs is installed. Value |
|       | V1.23 is hidden when no expansion board with available outputs is installed.                     |
|       | Values V1.29, V1.30, V1.31 are hidden when OPTBH expansion board is not installed.               |
|       | Value V1.32 is hidden when OPTBK expansion board is not installed.                               |

## 2.3 PARAMETER GROUPS: MENU PAR

The Multipurpose Application embodies the following parameter groups:

| Menu and Parameter group                    | Description                          |  |  |
|---------------------------------------------|--------------------------------------|--|--|
| Group Basic Parameters: Menu PAR G1         | Basic settings                       |  |  |
| Group Advanced Settings: Menu PAR G2        | Advanced parameter settings          |  |  |
| Group Analogue inputs: Menu PAR G3          | Analogue input programming           |  |  |
| Group Digital inputs: Menu PAR G4           | Digital input programming            |  |  |
| Group Digital outputs: Menu PAR G5          | Digital output programming           |  |  |
| Group Analogue outputs: Menu PAR G6         | Analogue outputs programming         |  |  |
| Group Supervisions: Menu PAR G7             | Prohibit frequencies programming     |  |  |
| Group Motor Control: Menu PAR G8            | Motor control and U/f parameters     |  |  |
| Group Protections: Menu PAR G9              | Protections configuration            |  |  |
| Group Autoreset: Menu PAR G10               | Auto reset after fault configuration |  |  |
| Group Fieldbus: Menu PAR G11                | Fieldbus data out parameters         |  |  |
| Group PID-controller: Menu Par G12          | Parameters for PID Controller.       |  |  |
| Group Temperature measurement: Menu Par G13 | Temperature measurement parameters.  |  |  |

Table 4. Parameter groups.

## Column explanations:

Code = Location indication on the keypad; Shows the operator the parameter num-

ber.

Parameter Name of parameter

Min = Minimum value of parameter
Max = Maximum value of parameter

Unit = Unit of parameter value; Given if available

Default = Value preset by factory
ID = ID number of the parameter

Description = Short description of parameter values or its function = The parameter may be changed only in Stop state

## 2.3.1 GROUP BASIC PARAMETERS: MENU PAR G1

| Code  | Parameter                     | Min                  | Max                | Unit | Default        | ID   | Description                                                                                                    |
|-------|-------------------------------|----------------------|--------------------|------|----------------|------|----------------------------------------------------------------------------------------------------|
| P1.1  | Min frequency                 | 0.00                 | P1.2               | Hz   | 0.00           | 101  | Minimum allowed frequency reference                                                                                                    |
| P1.2  | Max frequency                 | P1.1                 | 320.00             | Hz   | 50.00          | 102  | Maximum allowed frequency reference                                                                                                    |
| P1.3  | Acceleration time 1           | 0.1                  | 3000.0             | S    | 3.0            | 103  | Defines the time required<br>for the output frequency to<br>increase from zero fre-<br>quency to maximum fre-<br>quency                                                                                                   |
| P1.4  | Deceleration time 1           | 0.1                  | 3000.0             | S    | 3.0            | 104  | Defines the time required<br>for the output frequency to<br>decrease from maximum<br>frequency to zero frequency                                                                                                    |
| P1.5  | Current limit                 | 0.2 x I <sub>H</sub> | 2 x I <sub>H</sub> | А    | I <sub>H</sub> | 107  | Maximum motor current from AC drive                                                                                                    |
| P1.6  | Motor nominal voltage         | 180                  | 500                | V    | 400            | 110  | Find this value U <sub>n</sub> on the rating plate of the motor. This parameter sets the voltage at the field weakening point to 100% * U <sub>nMotor</sub> Note also used connection (Delta/Star).                       |
| P1.7  | Motor nominal frequency       | 8.00                 | 320.00             | Hz   | 50.00          | 111  | Find this value f <sub>n</sub> on the rating plate of the motor.                                                                                                    |
| P1.8  | Motor nominal speed           | 24                   | 20000              | rpm  | 1440           | 112  | Find this value n <sub>n</sub> on the rating plate of the motor.                                                                                                    |
| P1.9  | Motor nominal current         | 0.2 x I <sub>H</sub> | 2 x I <sub>H</sub> | А    | I <sub>H</sub> | 113  | Find this value I <sub>n</sub> on the rating plate of the motor.                                                                                                    |
| P1.10 | Motor Cos φ                   | 0.30                 | 1.00               |      | 0.85           | 120  | Find this value on the rating plate of the motor                                                                                                    |
| P1.11 | Control Place                 | 0                    | 2                  |      | 0              | 125  | Run and direction control:<br>0 = I/0 terminals<br>1 = Keypad<br>2 = Fieldbus                                                                                                    |
| P1.12 | Frequency reference<br>source | 0                    | 5-7*               |      | 0              | 1819 | Selection of reference source: 0 = Al1 1 = Al2 2 = PID reference 3 = Motor potentiometer 4 = Keypad 5 = Fieldbus 6 = Expansion Al1 7 = Temperature (*)6 requires expansion board OPTB4; 7 requires expansion board OPTBH. |
| P1.13 | Start function                | 0                    | 1                  |      | 0              | 505  | 0=Ramping<br>1=Flying start                                                                                                    |
| P1.14 | Stop function                 | 0                    | 1                  |      | 0              | 506  | 0=Coasting<br>1=Ramping                                                                                                    |

Table 5. Basic parameters.

| P1.15 | Torque boost        | 0 | 1 | 0 | 109 | 0 = Not active<br>1 = Auto torque boost |
|-------|---------------------|---|---|---|-----|-----------------------------------------|
| P1.16 | Show all parameters | 0 | 1 | 0 | 115 | 0 = only Basic<br>1 = All groups        |

Table 5. Basic parameters.

## 2.3.2 GROUP ADVANCED SETTINGS: MENU PAR G2

| Code  | Parameter                                  | Min  | Max    | Unit | Default | ID   | Description                                                                                                    |
|-------|--------------------------------------------|------|--------|------|---------|------|----------------------------------------------------------------------------------------------------|
| P2.1  | Start/Stop logic                           | 0    | 3      |      | 0       | 300  | Logic = 0: Start sign 1 = Start Forward Start sign 2 = Start Back- ward Logic =1: Start sign 1 = Start Start sign 2 = Reverse Logic = 2: Start sign 1 = Start pulse Start sign 2 = Stop pulse Logic = 3: Start sign 1 = Start Forward (edge) Start sign 2 = Start Back- ward (edge) |
| P2.2  | Preset speed 1                             | 0.00 | P1.2   | Hz   | 10.00   | 105  | Multistep speed 1                                                                                                    |
| P2.3  | Preset speed 2                             | 0.00 | P1.2   | Hz   | 15.00   | 106  | Multistep speed 2                                                                                                    |
| P2.4  | Preset speed 3                             | 0.00 | P1.2   | Hz   | 20.00   | 126  | Multistep speed 3                                                                                                    |
| P2.5  | Preset speed 4                             | 0.00 | P1.2   | Hz   | 25.00   | 127  | Multistep speed 4                                                                                                    |
| P2.6  | Preset speed 5                             | 0.00 | P1.2   | Hz   | 30.00   | 128  | Multistep speed 5                                                                                                    |
| P2.7  | Preset speed 6                             | 0.00 | P1.2   | Hz   | 40.00   | 129  | Multistep speed 6                                                                                                    |
| P2.8  | Preset speed 7                             | 0.00 | P1.2   | Hz   | 50.00   | 130  | Multistep speed 7                                                                                                    |
| P2.9  | Acceleration time 2                        | 0.1  | 3000.0 | S    | 10.0    | 502  | Time from 0 to max frequency                                                                                                    |
| P2.10 | Deceleration time 2                        | 0.1  | 3000.0 | S    | 10.0    | 503  | Time from 0 to max frequency                                                                                                    |
| P2.11 | Accel1 to Accel2 transition frequency      | 0.00 | P1.2   | Hz   | 0.00    | 527  | Threshold for auto change from acc1 to acc2                                                                                                    |
| P2.12 | Decel1 to Decel2 tran-<br>sition frequency | 0.00 | P1.2   | Hz   | 0.00    | 528  | Threshold for auto change from dec2 to dec1                                                                                                    |
| P2.13 | S ramp shape 1                             | 0.0  | 10.0   | S    | 0.0     | 500  | Rounded speed profile.                                                                                                    |
| P2.14 | Control place 2                            | 0    | 2      |      | 0       | 1806 | Alternative control place: 0: I/O terminals 1: Keypad 2: Fieldbus                                                                                                    |

Table 6. Advanced settings group.

| P2.15 | Frequency reference<br>source 2   | 0    | 5-7*   |      | 1    | 1820 | Selection of reference source 2: 0 = Al1 1 = Al2 2 = PID reference 3 = Motor potentiometer 4 = Keypad 5 = Fieldbus 6 = Expansion Al1 7 = Temperature (*)6 requires expansion board OPTB4; 7 requires expansion board OPTBH. |
|-------|-----------------------------------|------|--------|------|------|------|----------------------------------------------------------------------------------------------------|
| P2.16 | MotorPotentiometer<br>Ramp        | 1    | 50     | Hz/s | 5    | 331  | Rate of change in the motor potentiometer reference when increased or decreased.                                                                                                    |
| P2.17 | MotorPotent Ref Mem-<br>ory       | 0    | 2      |      | 0    | 367  | Motor potentiometer frequency reference reset logic. 0 = No reset 1 = Reset if stopped or powered down 2 = Reset if powered down                                                                                            |
| P2.18 | Skip range 1 low lim              | 0.00 | P1.2   | Hz   | 0.00 | 509  | 0 = Not used                                                                                                    |
| P2.19 | Skip range 1 high lim             | 0.00 | P1.2   | Hz   | 0.00 | 510  | 0 = Not used                                                                                                    |
| P2.20 | Skip range 2 low lim              | 0.00 | P1.2   | Hz   | 0.00 | 511  | 0 = Not used                                                                                                    |
| P2.21 | Skip range 2 high lim             | 0.00 | P1.2   | Hz   | 0.00 | 512  | 0 = Not used                                                                                                    |
| P2.22 | Stop button active                | 0    | 1      |      | 1    | 114  | 0 = Limited function of Stop<br>button<br>1 = Stop button always<br>enabled                                                                                                    |
| P2.23 | Keypad Reverse                    | 0    | 1      |      | 0    | 123  | Motor rotation when control place is keypad 0 = Forward 1 = Reverse                                                                                                    |
| P2.24 | OPTB1 Digital inputs              | 3    | 6      |      | 6    | 1829 | Number of terminals used as digital inputs. The parameter is visible only when OPTB1 board is installed                                                                                                    |
| P2.25 | Quick Stop decelera-<br>tion time | 0.1  | 3000.0 | S    | 2.0  | 1889 | Time from max frequency to 0                                                                                                    |
| P2.26 | S ramp shape 2                    | 0.0  | 10.0   | S    | 0.0  | 501  | Rounded speed profile when Acc/Dec 2 is active.                                                                                                    |
| P2.27 | Keypad direction<br>change        | 0    | 1      |      | 0    | 1897 | Allow to change motor<br>direction using keypad LEFT<br>and RIGHT arrow in REF<br>menu<br>0: Allowed<br>1: Locked                                                                                                    |

Table 6. Advanced settings group.

| NOTE! | Visibility of the group depends on P1.16. |
|-------|-------------------------------------------|

## 2.3.3 GROUP ANALOGUE INPUTS: MENU PAR G3

| Code  | Parameter             | Min     | Max    | Unit | Default | ID   | Description                                   |
|-------|-----------------------|---------|--------|------|---------|------|-----------------------------------------------|
| P3.1  | Al1 signal range      | 0       | 1      |      | 0       | 379  | 0 = 010V / 020mA<br>1 = 210V / 420mA          |
| P3.2  | Al1 custom min        | -100.00 | 100.00 | %    | 0.00    | 380  | Custom range min setting 20% = 4-20 mA/2-10 V |
| P3.3  | Al1 custom max        | -100.00 | 300.00 | %    | 100.00  | 381  | Custom range max setting                      |
| P3.4  | Al1 filter time       | 0.0     | 10.0   | S    | 0.1     | 378  | Filter time for analogue input                |
| P3.5  | AI2 signal range      | 0       | 1      |      | 1       | 390  | 0 = 010V / 020mA<br>1 = 210V / 420mA          |
| P3.6  | Al2 custom min        | -100.00 | 100.00 | %    | 0.00    | 391  | See P3.2                                      |
| P3.7  | Al2 custom max        | -100.00 | 300.00 | %    | 100.00  | 392  | See P3.3                                      |
| P3.8  | Al2 filter time       | 0.0     | 10.0   | S    | 0.1     | 389  | See P3.4                                      |
| P3.9  | Exp. Al signal range  | 0       | 1      |      | 0       | 1841 | 0 = 010V / 020mA<br>1 = 210V / 420mA          |
| P3.10 | Exp. Al custom<br>min | -100.00 | 100.00 | %    | 0.00    | 1842 | Custom range min signal level                 |
| P3.11 | Exp. Al custom max    | -100.00 | 300.00 | %    | 100.00  | 1843 | Custom range max signal level                 |
| P3.12 | Exp. Al filter time   | 0.0     | 10.0   | S    | 0.1     | 1844 | Filter time for analogue input                |

Table 7. Analogue inputs group.

| NOTE! | Visibility of the group depends on P1.16. Parameters P3.9 - P3.12 are shown only when expansion board OPTB4 is installed. |
|-------|----------------------------------------------------------------------------------------------------|
|-------|----------------------------------------------------------------------------------------------------|

## 2.3.4 GROUP DIGITAL INPUTS: MENU PAR G4

| Code  | Parameter                  | Min | Max | Unit | Default | ID   | Description                                                                                                    |
|-------|----------------------------|-----|-----|------|---------|------|----------------------------------------------------------------------------------------------------|
| P4.1  | Start signal 1             | 0   | 6*  |      | 1       | 403  | Start signal 1 when control place is I/O 1 (FWD) See P2.1 for function. 0 = not used 1 = DIN1 2 = DIN2 3 = DIN3 4 = DIN4 5 = DIN5 6 = DIN6 7 = DIN7 8 = DIN8 9 = DIN9 10 = DIN10 11 = DIN11 12 = DIN12 |
| P4.2  | Start signal 2             | 0   | 6*  |      | 2       | 404  | Start signal 2 when control place is I/O 1 (REV). See P2.1 for function. See P4.1 for selections.                                                                                                    |
| P4.3  | Reverse                    | 0   | 6*  |      | 0       | 412  | Independent from P2.1<br>See P4.1 for selections                                                                                                    |
| P4.4  | External fault close       | 0   | 6*  |      | 0       | 405  | Fault if signal high<br>See P4.1 for selections                                                                                                    |
| P4.5  | External fault open        | 0   | 6*  |      | 0       | 406  | Fault is signal low<br>See P4.1 for selections                                                                                                    |
| P4.6  | Fault reset                | 0   | 6*  |      | 5       | 414  | Resets all active faults                                                                                                    |
| P4.7  | Run enable                 | 0   | 6*  |      | 0       | 407  | Must be on to set drive in Ready state                                                                                                    |
| P4.8  | Preset speed B0            | 0   | 6*  |      | 3       | 419  | Binary selector for Preset speeds (0-7).                                                                                                    |
| P4.9  | Preset speed B1            | 0   | 6*  |      | 4       | 420  | Binary selector for Preset speeds (0-7).                                                                                                    |
| P4.10 | Preset speed B2            | 0   | 6*  |      | 0       | 421  | Binary selector for Preset speeds (0-7).                                                                                                    |
| P4.11 | Sel Accel/Decel 2          | 0   | 6*  |      | 6       | 408  | Activates ramp 2<br>See P4.1 for selections                                                                                                    |
| P4.12 | MotorPotent increase speed | 0   | 6*  |      | 0       | 418  | Reference increase<br>See P4.1 for selections                                                                                                    |
| P4.13 | MotorPotent decrease speed | 0   | 6*  |      | 0       | 417  | Reference decrease<br>See P4.1 for selections                                                                                                    |
| P4.14 | Sel Control Place 2        | 0   | 6*  |      | 0       | 1813 | Activates control place 2<br>See P4.1 for selections                                                                                                    |
| P4.15 | Sel Freq reference 2       | 0   | 6*  |      | 0       | 1814 | Activates reference 2<br>See P4.1 for selections                                                                                                    |
| P4.16 | Sel PID setpoint 2         | 0   | 6*  |      | 0       | 431  | Activates setpoint 2<br>See P4.1 for selections                                                                                                    |

Table 8. Digital inputs parameters.

| P4.17 | Quick Stop open      | 0 | 6* | 0 | 1888 | If configured, low signal activates stop with specific ramp. See P4.1 for selections. NOTE: quick stop function must be enabled with P4.18=1 |
|-------|----------------------|---|----|---|------|----------------------------------------------------------------------------------------------------|
| P4.18 | Stop Mode Activation | 0 | 2  | 0 | 1895 | 0: normal<br>1: quick stop<br>2: accurate stop (from Start<br>signal 1 or 2)                                                                 |

Table 8. Digital inputs parameters.

| NOTE! | (*)The maximum value is higher when an optional board with digital inputs is installed (see chapter 1.3 and Table 9 for more details). Parameter is automatically reset if value is greater than present limit. |
|-------|----------------------------------------------------------------------------------------------------|
| NOTE! | Visibility of the group depends on P1.16.                                                                                                    |

| Option board installed | Maximum value for digital input selection | Digital inputs available              |
|------------------------|-------------------------------------------|---------------------------------------|
| OPTB1                  | 12                                        | DIN7, DIN8, DIN9, DIN10, DIN11, DIN12 |
| OPTB9                  | 7                                         | DIN7                                  |
| OPTBK                  | 10                                        | DIN7, DIN8, DIN9, DIN10               |

Table 9. Maximum value for digital input selection depending on installed option board.

## 2.3.5 GROUP DIGITAL OUTPUTS: MENU PAR G5

| Code  | Parameter                | Min  | Max    | Unit | Default | ID   | Description                                                                                                    |
|-------|--------------------------|------|--------|------|---------|------|----------------------------------------------------------------------------------------------------|
| P5.1  | Relay output 1 content   | 0    | 14     |      | 2       | 313  | Function selection for RO1:  0 = Not used  1 = Ready  2 = Run  3 = General fault  4 = General fault inverted  5 = Warning  6 = Reversed  7 = At speed  8 = Output freq. supervision  9 = Output current superv.  10 = Analogue input superv.  11 = Fieldbus 1  12 = Fieldbus 2  13 = External brake  14 = Temperature supervision (OPTBH) |
| P5.2  | Relay output 2 content   | 0    | 14     |      | 3       | 314  | See P5.1                                                                                                    |
| P5.3  | Digital output content   | 0    | 14     |      | 1       | 312  | See P5.1                                                                                                    |
| P5.4  | Relay output 1 on delay  | 0.00 | 320.00 | S    | 0.00    | 458  | ON delay for relay                                                                                                    |
| P5.5  | Relay output 1 off delay | 0.00 | 320.00 | S    | 0.00    | 459  | OFF delay for relay                                                                                                    |
| P5.6  | Relay output 1 inversion | 0    | 1      |      | 0       | 1804 | 0 = no inversion<br>1 = inverted                                                                                                    |
| P5.7  | Relay output 2 on delay  | 0.00 | 320.00 | S    | 0.00    | 460  | See P5.4                                                                                                    |
| P5.8  | Relay output 2 off delay | 0.00 | 320.00 | S    | 0.00    | 461  | See P5.5                                                                                                    |
| P5.9  | Exp. E01 content         | 0    | 14     |      | 0       | 1826 | Parameter visible when a I/<br>O expansion board is<br>installed. See P5.1 for<br>selection                                                                                                    |
| P5.10 | Exp. E02 content         | 0    | 14     |      | 0       | 1827 | See P5.9                                                                                                    |
| P5.11 | Exp. E03 content         | 0    | 14     |      | 0       | 1828 | See P5.9                                                                                                    |
| P5.12 | Exp. E04 content         | 0    | 14     |      | 0       | 1872 | See P5.9                                                                                                    |

Table 10. Digital outputs parameters.

| _ | Visibility of the group depends on P1.16.                                          |
|---|------------------------------------------------------------------------------------|
|   | P5.9 is visible when OPTB2,OPTB5, OPTB9 or OPTBF is installed (first relay EO1).   |
|   | P5.10 is visible when OPTB2 or OPTB5 is installed (second relay E02).              |
|   | P5.11 is visible when OPTB5 is installed (third relay E03).                        |
|   | P5.9, P5.10, P5.11 are also visible when OPTB1 is installed and some outputs       |
|   | have been set with P2.24 (digital outputs E01, E02, E03).                          |
|   | P5.12 is visible when OPTBF is installed (digital output E04).                     |
|   | Selection 14 as output function requires OPTBH board installed.                    |
|   | P5.9, P5.10, P5.11, P5.12 are also visible when OPTBK is installed (E01,2,3,4 cor- |
|   | responding to ASi inputs 1,2,3,4).                                                 |

## 2.3.6 GROUP ANALOGUE OUTPUTS: MENU PAR G6

| Code  | Parameter                   | Min  | Max    | Unit | Default | ID   | Description                                                                                                    |
|-------|-----------------------------|------|--------|------|---------|------|----------------------------------------------------------------------------------------------------|
| P6.1  | Analogue output<br>function | 0    | 8      |      | 2       | 307  | 0 = Not used (fixed 100%) 1 = Freq. reference (0-fmax) 2 = Output freq. (0 -fmax) 3 = Motor speed (0 - Speed max) 4 = Output current (0-I <sub>nMotor</sub> ) 5 = Motor torque (0-T <sub>nMotor</sub> ) 6 = Motor power (0-P <sub>nMotor</sub> ) 7 = PID output (0-100%) 8 = Filedbus(0-10000) |
| P6.2  | Analogue output<br>minimum  | 0    | 1      |      | 0       | 310  | 0 = 0V<br>1 = 2V                                                                                                    |
| P6.3  | Analogue output scale       | 0,0  | 1000,0 | %    | 100.0   | 311  | Scaling factor                                                                                                    |
| P6.4  | Analogue output filter time | 0.00 | 10.00  | S    | 0.10    | 308  | Filtering time of analogue output signal.  0 = No filtering                                                                                                    |
| P6.5  | Exp. A01 function           | 0    | 8      |      | 2       | 1844 | See P5.1                                                                                                    |
| P6.6  | Exp. A01 minimum            | 0    | 1      |      | 0       | 1845 | 0 = 0 mA<br>1 = 4 mA                                                                                                    |
| P6.7  | Exp. A01 Output scale       | 0,0  | 1000,0 | %    | 100.0   | 1846 | Scaling factor                                                                                                    |
| P6.8  | Exp. A01 filter time        | 0.00 | 10.00  | S    | 0.10    | 1847 | Filtering time of analogue output signal.  0 = No filtering                                                                                                    |
| P6.9  | Exp. A02 function           | 0    | 8      |      | 2       | 1848 | See P6.1                                                                                                    |
| P6.10 | Exp. A02 minimum            | 0    | 1      |      | 0       | 1849 | 0 = 0 mA<br>1 = 4 mA                                                                                                    |
| P6.11 | Exp. A02 Output scale       | 0,0  | 1000,0 | %    | 100.0   | 1850 | Scaling factor                                                                                                    |
| P6.12 | Exp. A02 filter time        | 0.00 | 10.00  | S    | 0.10    | 1851 | Filtering time of analogue output signal.  0 = No filtering                                                                                                    |

Table 11. Analogue outputs parameters.

| NOTE! | Visibility of the group depends on P1.16. Parameters P6.5 - P6.18 are shown only when expansion board OPTB4 or OPTBF is installed. Parameters P6.9 - P6.12 are shown only when expansion board OPTB4 is |
|-------|----------------------------------------------------------------------------------------------------|
|       | installed.                                                                                                    |

## 2.3.7 GROUP SUPERVISIONS: MENU PAR G7

| Code  | Parameter                      | Min  | Max                | Unit | Default | ID   | Description                                                                                                    |
|-------|--------------------------------|------|--------------------|------|---------|------|----------------------------------------------------------------------------------------------------|
| P7.1  | Frequency<br>supervision 1     | 0    | 2                  |      | 0       | 315  | 0 = not used<br>1 = Low limit<br>2 = High limit                                                                                                    |
| P7.2  | Frequency supervision value    | 0.00 | P1.2               | Hz   | 0.00    | 316  | Output frequency supervision threshold                                                                                                    |
| P7.3  | Current supervision value      | 0.00 | 2 x I <sub>H</sub> | А    | 0.00    | 1811 | Current supervision threshold                                                                                                    |
| P7.4  | AnalogIn Supv Signal           | 0    | 2                  |      | 0       | 356  | 0 = AI1<br>1 = AI2<br>2 = AIE (if option OPTB4)                                                                                                    |
| P7.5  | AnalogIn Supv ON level         | 0.00 | 100.00             | %    | 80.00   | 357  | ON threshold AI supervision                                                                                                    |
| P7.6  | AnalogIn Supv OFF<br>level     | 0.00 | 100.00             | %    | 40.00   | 358  | OFF threshold AI supervision                                                                                                    |
| P7.7  | External brake open frequency  | 0.00 | 10.00              | Hz   | 2.00    | 1808 | Frequency threshold for brake open                                                                                                    |
| P7.8  | External brake open current    | 0.0  | 100.0              | %    | 30.0    | 1810 | Current threshold for brake open                                                                                                    |
| P7.9  | External brake close frequency | 0.00 | 10.00              | Hz   | 2.00    | 1809 | Frequency threshold for brake close (Start = 0)                                                                                                    |
| P7.10 | Process Source Select          | 0    | 5                  |      | 2       | 1036 | Selection of variable proportional to process:  0 = PID feedback value  1 = Output frequency  2 = Motor speed  3 = Motor torque  4 = Motor power  5 = Motor current |
| P7.11 | Process Val Decim<br>Digits    | 0    | 3                  |      | 1       | 1035 | Decimals on display                                                                                                    |
| P7.12 | Process Max Value              | 0.0  | 3276.7             |      | 100.0   | 1034 | Process display max value (it<br>depends on P7.11: with zero<br>decimal digit the max value<br>is 32767; with 1 decimal digit<br>the max value is 3276.7)           |

Table 12. Supervision parameters.

| NOTE     | Visibility of the group depends on P1.16.  |
|----------|--------------------------------------------|
| INO I L: | visibility of the group depends on 1 1.10. |

## 2.3.8 GROUP MOTOR CONTROL: MENU PAR G8

| Code  | Parameter                                  | Min                  | Max                | Unit | Default        | ID   | Description                                                                                                    |
|-------|--------------------------------------------|----------------------|--------------------|------|----------------|------|----------------------------------------------------------------------------------------------------|
| P8.1  | Motor control mode(*)                      | 0                    | 1                  |      | 0              | 600  | 0 = Frequency control<br>1 = Speed control                                                                                                    |
| P8.2  | Field Weakening Point                      | 30.00                | 320.00             | Hz   | 50.00          | 602  | Field weakening point frequency                                                                                                    |
| P8.3  | Voltage at Field Weak-<br>ening Point      | 10.00                | 200.00             | %    | 100.00         | 603  | Voltage at FWP as % of<br>Motor nominal voltage                                                                                                    |
| P8.4  | U/f ratio selection(*)                     | 0                    | 2                  |      | 0              | 108  | 0 = linear<br>1 = quadratic<br>2 = programmable                                                                                                    |
| P8.5  | U/f curve midpoint<br>frequency(*)         | 0.00                 | P8.2               | Hz   | 50.00          | 604  | Midpoint frequency for pro-<br>grammable U/f curve                                                                                                    |
| P8.6  | U/f curve midpoint voltage(*)              | 0.00                 | P8.3               | %    | 100.00         | 605  | Midpoint voltage for pro-<br>grammable U/f curve                                                                                                    |
| P8.7  | Output voltage at zero frequency (*)       | 0.00                 | 40.00              | %    | 0.00           | 606  | Voltage at 0,00 Hz as % of<br>Motor nominal voltage                                                                                                    |
| P8.8  | Switching frequency                        | 1.5                  | 16.0               | kHz  | 6.0            | 601  | Motor noise can be minimized using a high switching frequency. Increasing the switching frequency reduces the capacity of the drive. It is recommended to use a lower frequency when the motor cable is long in order to minimize capacitive currents in the cable. |
| P8.9  | Brake chopper                              | 0                    | 2                  |      | 0              | 504  | 0 = Disabled<br>1 = Enabled in RUN<br>2 = Enabled in READY                                                                                                    |
| P8.10 | Brake chopper thresh-<br>old               | 600                  | 900                | ٧    | 765            | 1807 | DC-link voltage to start chopper.                                                                                                    |
| P8.11 | DC brake current                           | 0.3 x I <sub>H</sub> | 2 x I <sub>H</sub> | А    | I <sub>H</sub> | 507  | Defines the current injected into the motor during DC-braking.  0 = Disabled                                                                                                    |
| P8.12 | DC braking time at stop                    | 0.00                 | 600.00             | S    | 0.00           | 508  | Determines if braking is<br>ON or OFF and the braking<br>time of the DC-brake when<br>the motor is stopping.                                                                                                    |
| P8.13 | Frequency to start DC braking at ramp stop | 0.10                 | 10.00              | Hz   | 1.50           | 515  | The output frequency at which the DC-braking is applied.                                                                                                    |
| P8.14 | DC braking time at<br>start                | 0.00                 | 600.00             | S    | 0.00           | 516  | This parameter defines the time for how long DC current is fed to motor before acceleration starts.                                                                                                    |
| P8.15 | Motor stator voltage<br>drop(*)            | 0.00                 | 100.00             | %    | 0.00           | 662  | Voltage drop on the motor windings as % of Motor nominal voltage                                                                                                    |

Table 13. Motor control parameters.

| P8.16 | Motor Identification                | 0 | 1 | 0 | 631  | 0 = not active<br>1 = standstill identification<br>(to activate, RUN com-<br>mand within 20s) |
|-------|-------------------------------------|---|---|---|------|-----------------------------------------------------------------------------------------------|
| P8.17 | Disable overvoltage<br>regulator    | 0 | 1 | 0 | 1853 | 0 = Enabled<br>1 = Disabled                                                                   |
| P8.18 | Disable undervoltage regulator      | 0 | 1 | 0 | 1854 | 0 = Enabled<br>1 = Disabled                                                                   |
| P8.19 | Disable switching freq<br>regulator | 0 | 1 | 0 | 1855 | 0 = Enabled<br>1 = Disabled                                                                   |
| P8.20 | Motor Type                          | 0 | 1 | 0 | 650  | 0: Induction motor<br>1: Permanent magnet<br>motor (PM motor)                                 |

Table 13. Motor control parameters.

| NOTE! | (*) Parameter is automatically set by motor identification. |
|-------|-------------------------------------------------------------|
| NOTE! | Visibility of the group depends on P1.16.                   |

#### 2.3.9 GROUP PROTECTIONS: MENU PAR G9

## Parameters of Motor thermal protection (P9.11 to P9.14 and P9.21-P9.22)

The motor thermal protection is to protect the motor from overheating. The drive is capable of supplying higher than nominal current to the motor. If the load requires this high current there is a risk that the motor will be thermally overloaded. This is the case especially at low frequencies. At low frequencies the cooling effect of the motor is reduced as well as its capacity. If the motor is equipped with an external fan the load reduction at low speeds is small.

The motor thermal protection is based on a calculated model and it uses the output current of the drive to determine the load on the motor.

The motor thermal protection can be adjusted with parameters. The thermal current  $I_T$  specifies the load current above which the motor is overloaded. This current limit is a function of the output frequency.

The thermal stage of the motor can be monitored on the control keypad display. See chapter 1.

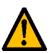

If you use long motor cables (max. 100m) together with small drives ( $\leq$ 1.5 kW) the motor current measured by the drive can be much higher than the actual motor current due to capacitive currents in the motor cable. Consider this when setting up the motor thermal protection functions.

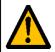

The calculated model does not protect the motor if the airflow to the motor is reduced by blocked air intake grill. The model starts from zero if the control board is powered off.

## Parameters of Stall protection (P9.4 to P9.6)

The motor stall protection protects the motor from short time overload situations such as one caused by a stalled shaft. The reaction time of the stall protection can be set shorter than that of motor thermal protection. The stall state is defined with two parameters, P9.5 (*Stall time*) and P9.6 (*Stall frequency limit*). If the current is as high as the P1.5 (Current Limit) and the current limiter has reduced the output frequency below the P9.6 for the time P9.5 than the set limit the stall state is true. There is actually no real indication of the shaft rotation. Stall protection is a type of overcurrent protection.

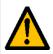

If you use long motor cables (max. 100m) together with small drives ( $\leq$ 1.5 kW) the motor current measured by the drive can be much higher than the actual motor current due to capacitive currents in the motor cable. Consider this when setting up the motor thermal protection functions.

#### Parameters of Underload protection (P9.7 to P9.10)

The purpose of the motor underload protection is to ensure that there is load on the motor when the drive is running. If the motor loses its load there might be a problem in the process, e.g. a broken belt or a dry pump.

Motor underload protection can be adjusted by setting the underload curve with parameters P9.8 (Underload protection: Field weakening area load) and P9.9 (*Underload protection: Zero frequency load*), see below. The underload curve is a squared curve set between the zero frequency and the field weakening point. The protection is not active below 5Hz (the underload time counter is stopped).

The torque values for setting the underload curve are set in percentage which refers to the nominal torque of the motor. The motor's name plate data, parameter motor nominal current and the drive's nominal current  $I_L$  are used to find the scaling ratio for the internal torque value. If other than nominal motor is used with the drive, the accuracy of the torque calculation decreases.

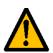

If you use long motor cables (max. 100m) together with small drives ( $\leq$ 1.5 kW) the motor current measured by the drive can be much higher than the actual motor current due to capacitive currents in the motor cable. Consider this when setting up the motor thermal protection functions.

| Code  | Parameter                                     | Min  | Max    | Unit | Default | ID   | Description                                                                                                    |
|-------|-----------------------------------------------|------|--------|------|---------|------|----------------------------------------------------------------------------------------------------|
| P9.1  | Response to 4mA<br>reference fault<br>(< 4mA) | 0    | 4      |      | 1       | 700  | 0 = No action<br>1 = Warning<br>2 = Fault<br>3 = Warning if Start active<br>4 = Fault if Start active                                   |
| P9.2  | 4mA fault detection time                      | 0.0  | 10.0   | S    | 0.5     | 1430 | Time limit                                                                                                    |
| P9.3  | Earth fault protection                        | 0    | 2      |      | 2       | 703  | 0 = No action<br>1 = Warning<br>2 = Fault                                                                                               |
| P9.4  | Motor stall protection                        | 0    | 2      |      | 1       | 709  | See P9.3                                                                                                    |
| P9.5  | Motor stall delay                             | 0.0  | 300.0  | S    | 5.0     | 711  | This is the maximum time allowed for a stall stage.                                                                                     |
| P9.6  | Motor stall min freq                          | 0.10 | 320.00 | Hz   | 15.00   | 712  | For a stall state to occur, the output frequency must have remained below this limit for a certain time.                                |
| P9.7  | Underload protection                          | 0    | 2      |      | 0       | 713  | See P9.3                                                                                                    |
| P9.8  | Underload load curve<br>at nominal freq       | 10.0 | 150.0  | %    | 50.0    | 714  | This parameter gives the value for the minimum torque allowed when the output frequency is above the field weakening point.             |
| P9.9  | Underload load curve<br>at zero freq          | 5.0  | 150.0  | %    | 10.0    | 715  | This parameter gives value for the minimum torque allowed with zero frequency.                                                          |
| P9.10 | Underload time                                | 1.0  | 300.0  | S    | 20.0    | 716  | This is the maximum time allowed for an underload state to exist.                                                                       |
| P9.11 | Thermal protection of the motor               | 0    | 2      |      | 2       | 704  | See P9.3                                                                                                    |
| P9.12 | Motor ambient<br>temperature                  | -20  | 100    | °C   | 40      | 705  | Ambient temperature in °C                                                                                                    |
| P9.13 | Motor cooling factor at zero speed            | 0.0  | 150.0  | %    | 40.0    | 706  | Defines the cooling factor at zero speed in relation to the point where the motor is running at nominal speed without external cooling. |
| P9.14 | Motor thermal time constant                   | 1    | 200    | min  | 45      | 707  | The time constant is the time within which the calculated thermal stage has reached 63% of its final value.                             |

Table 14. Protections settings.

| P9.15 | Response to fieldbus fault      | 0 | 2   |   | 2  | 733  | See P9.3                                                                                                    |
|-------|---------------------------------|---|-----|---|----|------|----------------------------------------------------------------------------------------------------|
| P9.16 | Thermistor fault                | 0 | 2   |   | 2  | 732  | See P9.3<br>Available only if OPTB2<br>option board is installed.                                                  |
| P9.17 | Parameter lock                  | 0 | 1   |   | 0  | 1805 | 0 = Edit enabled<br>1 = Edit disabled                                                                              |
| P9.18 | Response to STO<br>disable      | 0 | 3   |   | 1  | 1876 | 0 = No action<br>1 = Warning<br>2 = Fault, not stored in his-<br>tory menu<br>3 = Fault, stored in history<br>menu |
| P9.19 | Response to input phase fault   | 0 | 2   |   | 2  | 1877 | See P9.3                                                                                                    |
| P9.20 | Input phase fault max<br>ripple | 0 | 75  |   | 0  | 1893 | 0 = internal value<br>1 = max sensitivity -><br>75 = min sensitivity                                               |
| P9.21 | Motor temp initial<br>mode      | 0 | 2   |   | 2  | 1891 | 0 = start from minimum<br>1 = start from constant value<br>2 = start from last value                               |
| P9.22 | Motor temp<br>initial value     | 0 | 100 | % | 33 | 1892 | Initial value(P9.21 = 1) or factor for last previous value(P9.21 = 2)                                              |
| P9.24 | Output phase fault              | 0 | 2   |   | 2  | 702  | See P9.3                                                                                                    |

Table 14. Protections settings.

| NOTE! | Visibility of the group depends on P1.16. |
|-------|-------------------------------------------|
|-------|-------------------------------------------|

## 2.3.10 GROUP AUTORESET: MENU PAR G10

| Code   | Parameter                       | Min  | Max  | Unit | Default | ID  | Description                                                                                                    |
|--------|---------------------------------|------|------|------|---------|-----|----------------------------------------------------------------------------------------------------|
| P10.1  | Automatic fault reset           | 0    | 1    |      | 0       | 731 | 0 = Disabled<br>1 = Enabled                                                                                                  |
| P10.2  | Wait time                       | 0.10 | 10.0 | S    | 0.50    | 717 | Wait time before the first reset is executed.                                                                                |
| P10.3  | Trial time                      | 0.00 | 60.0 | S    | 30.00   | 718 | When the trial time has elapsed, and the fault is still active, the drive will trip to fault.                                |
| P10.4  | Automatic reset tries           | 1    | 10   |      | 3       | 759 | NOTE: Total number of trials (irrespective of fault type)                                                                    |
| P10.5  | Start function                  | 0    | 2    |      | 0       | 719 | The start mode for Automatic reset is selected with this parameter:  0 = Ramp  1 = Flying start  2 = According to par. P1.13 |
| P10.6  | Undervoltage fault<br>autoreset | 0    | 1    |      | 1       | 720 | See P10.1                                                                                                    |
| P10.7  | Overvoltage fault autoreset     | 0    | 1    |      | 1       | 721 | See P10.1                                                                                                    |
| P10.8  | Overcurrent fault autoreset     | 0    | 1    |      | 1       | 722 | See P10.1                                                                                                    |
| P10.9  | Motor Overtemp fault autoreset  | 0    | 1    |      | 1       | 725 | See P10.1                                                                                                    |
| P10.10 | Underload fault<br>autoreset    | 0    | 1    |      | 1       | 738 | See P10.1                                                                                                    |

Table 15. Autoreset settings

| NOTE! | Visibility of the group depends on P1.16. |
|-------|-------------------------------------------|
|-------|-------------------------------------------|

## 2.3.11 GROUP FIELDBUS: MENU PAR G11

| Code   | Parameter                       | Min | Max | Unit | Default | ID   | Description                                                                                                    |
|--------|---------------------------------|-----|-----|------|---------|------|----------------------------------------------------------------------------------------------------|
| P11.1  | ProcessDataOut 1<br>selection   | 0   | 16  |      | 0       | 852  | Variable mapped on PD1:  0 = Output current  1 = Motor speed  2 = Motor current  3 = Motor voltage  4 = Motor torque  5 = Motor power  6 = DC-link voltage  7 = Active fault code  8 = Analogue AI1  9 = Analogue AI2  10 = Digital inputs state  11 = PID feedback value  12 = PID setpoint  13 = Analogue AI3  14 = Temperature 1  15 = Temperature 2  16 = Temperature 3 |
| P11.2  | ProcessDataOut 2 selection      | 0   | 16  |      | 1       | 853  | Variable mapped on PD2. See P11.1                                                                                                    |
| P11.3  | ProcessDataOut 3 selection      | 0   | 16  |      | 2       | 854  | Variable mapped on PD3. See P11.1                                                                                                    |
| P11.4  | ProcessDataOut 4 selection      | 0   | 16  |      | 4       | 855  | Variable mapped on PD4. See P11.1                                                                                                    |
| P11.5  | ProcessDataOut 5 selection      | 0   | 16  |      | 5       | 856  | Variable mapped on PD5. See P11.1                                                                                                    |
| P11.6  | ProcessDataOut 6 selection      | 0   | 16  |      | 3       | 857  | Variable mapped on PD6. See P11.1                                                                                                    |
| P11.7  | ProcessDataOut 7 selection      | 0   | 16  |      | 6       | 858  | Variable mapped on PD7. See P11.1                                                                                                    |
| P11.8  | ProcessDataOut 8 selection      | 0   | 16  |      | 7       | 859  | Variable mapped on PD8. See P11.1                                                                                                    |
| P11.9  | FB Aux CW selection             | 0   | 5   |      | 0       | 1821 | PDI for Aux CW<br>0 = Not used<br>1 = PDI1<br>2 = PDI2<br>3 = PDI3<br>4 = PDI4<br>5 = PDI5                                                                                                    |
| P11.10 | FB PID setpoint selection       | 0   | 5   |      | 1       | 1822 | PDI for PID Setpoint<br>See P11.9                                                                                                    |
| P11.11 | FB PID actual selection         | 0   | 5   |      | 2       | 1823 | PDI for PID Feedback<br>See P11.9                                                                                                    |
| P11.12 | FB Analogue Out cntrl selection | 0   | 5   |      | 3       | 1824 | PDI for Analogue Out CTRL<br>See P11.9                                                                                                    |

Table 16. Fieldbus data mapping.

NOTE! Visibility of the group depends on P1.16.
Selection 13 as data out requires board OPTB4 installed.
Selections 14, 15, 16 as data out require board OPTBH installed.

## 2.3.12 GROUP PID-CONTROLLER: MENU PAR G12

| Code   | Parameter             | Min  | Max    | Unit | Defau<br>lt | ID   | Description                                                                                                    |
|--------|-----------------------|------|--------|------|-------------|------|----------------------------------------------------------------------------------------------------|
| P12.1  | Setpoint source       | 0    | 3      |      | 0           | 332  | 0 = PID setpoint 1/2<br>1 = AI1<br>2 = AI2<br>3 = Fieldbus                                                                                      |
| P12.2  | PID setpoint 1        | 0.0  | 100.0  | %    | 50.0        | 167  | Fixed setpoint 1                                                                                                    |
| P12.3  | PID setpoint 2        | 0.0  | 100.0  | %    | 50.0        | 168  | Fixed setpoint 2                                                                                                    |
| P12.4  | Feedback source       | 0    | 4      |      | 0           | 334  | 0 = AI2<br>1 = AI1<br>2 = Fieldbus<br>3 = AI2- AI1<br>4 = Temperature (OPTBH)                                                                   |
| P12.5  | Feedback minimum      | 0.0  | 50.0   | %    | 0.0         | 336  | Value at minimum signal                                                                                                    |
| P12.6  | Feedback maximum      | 10.0 | 300.0  | %    | 100.0       | 337  | Value at maximum signal                                                                                                    |
| P12.7  | PID controller P gain | 0.0  | 1000.0 | %    | 100.0       | 118  | If the value of the parameter is set to 100% a change of 10% in the error value causes the controller output to change by 10%.                  |
| P12.8  | PID controller I-time | 0.00 | 320.00 | S    | 10.00       | 119  | If this parameter is set to 1,00 second a change of 10% in the error value causes the controller output to change by 10.00%/s.                  |
| P12.9  | PID controller D-time | 0.00 | 10.00  | S    | 0.00        | 132  | If this parameter is set to 1,00 second a change of 10% in the error value during 1.00 s causes the controller output to change by 10.00%.      |
| P12.10 | Error value inversion | 0    | 1      |      | 0           | 340  | 0 = Normal (Feedback < Setpoint<br>-> Increase PID output)<br>1 = Inverted (Feedback < Set-<br>point -> Decrease PID output)                    |
| P12.11 | PID error limit       | 0.0  | 100.0  | %    | 100.0       | 1812 | Limit on error                                                                                                    |
| P12.12 | Sleep frequency       | 0.00 | P1.2   | Hz   | 0.00        | 1016 | Drive goes to sleep mode when<br>the output frequency stays<br>below this limit for a time<br>greater than that defined by<br>parameter P12.13. |
| P12.13 | Sleep time delay      | 0    | 3600   | S    | 30          | 1017 | The minimum amount of time the frequency has to remain below the Sleep level before the drive is stopped.                                       |
| P12.14 | Wake-up limit         | 0.0  | 100.0  | %    | 5.0         | 1018 | Defines the level for the PID feedback value wake-up.                                                                                           |
| P12.15 | Sleep setpoint boost  | 0.0  | 50.0   | %    | 10.0        | 1815 | Referred to setpoint                                                                                                    |
| P12.16 | Sleep boost time      | 0    | 60     | S    | 10          | 1816 | Boost time after P12.13                                                                                                    |
| P12.17 | Sleep max loss        | 0.0  | 50.0   | %    | 5.0         | 1817 | Referred to feedback after boost                                                                                                    |
| P12.18 | Sleep loss check time | 1    | 300    | S    | 30          | 1818 | After boost time P12.16                                                                                                    |

Table 17. PID controller parameters.

| <b>NOTE!</b> This group is hidden when PID output is not used as frequency reference. |  |
|---------------------------------------------------------------------------------------|--|
|---------------------------------------------------------------------------------------|--|

## 2.3.13 GROUP TEMPERATURE MEASUREMENT: MENU PAR G13

| Code   | Parameter                     | Min            | Max            | Unit     | Defau<br>lt | ID   | Description                                                                                           |
|--------|-------------------------------|----------------|----------------|----------|-------------|------|----------------------------------------------------------------------------------------------------|
| P13.1  | Temperature unit              | 0              | 1              |          | 0           | 1863 | 0 = °C<br>1 = °K                                                                                      |
| P13.2  | Superv/Fault sensor<br>select | 0              | 6              |          | 0           | 1873 | 0= T1<br>1= T2<br>2= T1 + T2<br>3= T3<br>4= T3 + T1<br>5= T3 + T2<br>6= T3 + T2 + T1                  |
| P13.3  | Supervision mode              | 0              | 2              |          | 1           | 1864 | 0: not used<br>1: over threshold<br>2: below threshold                                                |
| P13.4  | Fault mode                    | 0              | 2              |          | 0           | 1865 | 0: not used<br>1: over threshold<br>2: below threshold                                                |
| P13.5  | Supervision level             | -30.0<br>223.2 | 200.0<br>473.2 | °C<br>°K | 80.0        | 1867 | Threshold for supervision                                                                             |
| P13.6  | Fault level                   | -30.0<br>223.2 | 200.0<br>473.2 | °C<br>°K | 100.0       | 1866 | Threshold for fault (F56 fault code)                                                                  |
| P13.7  | Superv/fault Hysteresis       | 0.0            | 50.0           | °C<br>°K | 2.0         | 1868 | Hysteresis for state change                                                                           |
| P13.8  | Refer/Actual sensor<br>select | 0              | 6              |          | 0           | 1869 | 0= T1<br>1= T2<br>2= T3<br>3= max(T1,T2)<br>4= min(T1,T2)<br>5= max(T1, T2, T3)<br>6= min(T1, T2, T3) |
| P13.9  | Min Ref/Actual<br>temperature | -30.0<br>223.2 | 200.0<br>473.2 | °C<br>°K | 0.0         | 1870 | Temperature for min reference/actual                                                                  |
| P13.10 | Max Ref/Actual<br>temperature | -30.0<br>223.2 | 200.0<br>473.2 | °C<br>°K | 100.0       | 1871 | Temperature for max reference/actual                                                                  |

Table 18. Temperature measurement parameters.

| NOTE! | This group is hidden when board OPTBH is not installed. |
|-------|---------------------------------------------------------|

## 2.4 SYSTEM PARAMETERS, FAULTS AND HISTORY FAULTS: MENU SYS/FLT

| Code                                                                                           | Parameter                  | Min | Max | Unit | Defa<br>ult | ID   | Description                                                                                                    |
|------------------------------------------------------------------------------------------------|----------------------------|-----|-----|------|-------------|------|----------------------------------------------------------------------------------------------------|
| V1.1                                                                                           | API system SW ID           |     |     |      |             | 2314 |                                                                                                    |
| V1.2                                                                                           | API system SW version      |     |     |      |             | 835  |                                                                                                    |
| V1.3                                                                                           | Power SW ID                |     |     |      |             | 2315 |                                                                                                    |
| V1.4                                                                                           | Power SW version           |     |     |      |             | 834  |                                                                                                    |
| V1.5                                                                                           | Application ID             |     |     |      |             | 837  |                                                                                                    |
| V1.6                                                                                           | Application revision       |     |     |      |             | 838  |                                                                                                    |
| V1.7                                                                                           | System load                |     |     |      |             | 839  |                                                                                                    |
| When no fieldbus board or no OPTBH board has been installed, the following values are visible: |                            |     |     |      |             |      |                                                                                                    |
| V2.1                                                                                           | Communication status       |     |     |      |             | 808  | Status of Modbus communication. Format: xx.yyy where xx = 0 - 64 (Number of error messages) yyy = 0 - 999 (Number of good messages)                                                                                                    |
| V2.9                                                                                           | Last communication fault   |     |     |      |             | 816  | The fault code related to the last counted bad messages is shown:  1 = Illegal function  2 = Illegal address  3 = Illegal data value  4 = Illegal slave device  53 = USART receive fault (parity error/ frame error/USART buffer overflow)  90 = Receive buffer overflow  100 = Frame CRC Error  101 = Ring buffer overflow |
| P2.2                                                                                           | Fieldbus protocol          | 0   | 1   |      | 0           | 809  | 0 = Not used<br>1 = Modbus used                                                                                                    |
| P2.3                                                                                           | Slave address              | 1   | 255 |      | 1           | 810  |                                                                                                    |
| P2.4                                                                                           | Baud rate                  | 0   | 8   |      | 5           | 811  | 0 = 300<br>1 = 600<br>2 = 1200<br>3 = 2400<br>4 = 4800<br>5 = 9600<br>6 = 19200<br>7 = 38400<br>8 = 57800                                                                                                    |
| P2.6                                                                                           | Parity type                | 0   | 2   |      | 0           | 813  | Parity type: 0 = None 1 = Even 2 = Odd Stop bit: - 2-bits with parity type "None"; - 1-bit with parity type "Even" and "Odd".                                                                                                    |
| P2.7                                                                                           | Communication time out     | 0   | 255 | S    | 0           | 814  |                                                                                                    |
| P2.8                                                                                           | Reset communication status | 0   | 1   |      | 0           | 815  |                                                                                                    |

Table 19. System parameters, Faults and History faults.

| 1    | When OPTE6 (CANopen) option           | board l  | nas bee | n installe  | ed, the | followin   | g values are visible:                                                                                 |
|------|---------------------------------------|----------|---------|-------------|---------|------------|----------------------------------------------------------------------------------------------------|
| V2.1 | CANopen communication                 |          |         |             |         | 14004      |                                                                                                    |
|      | status                                |          |         |             |         |            |                                                                                                    |
| P2.2 | CANopen operation mode                | 1        | 2       |             | 1       | 14003      |                                                                                                    |
| P2.3 | CANopen Node ID                       | 1        | 127     |             | 1       | 14001      |                                                                                                    |
| P2.4 | CANopen baud rate                     | 1        | 8       |             | 6       | 14002      |                                                                                                    |
| V    | When OPTE7 (DeviceNet) option         | board    | has bee | en install  | ed, the | followin   | g values are visible:                                                                                 |
| V2.1 | DeviceNet communication status        |          |         |             |         | 14014      |                                                                                                    |
| P2.2 | Output assembly type                  | 20       | 111     |             | 21      | 14012      |                                                                                                    |
| P2.3 | MAC ID                                | 0        | 63      |             | 63      | 14010      |                                                                                                    |
| P2.4 | Baud Rate                             | 1        | 3       |             | 1       | 14011      |                                                                                                    |
| P2.5 | Input assembly type                   | 70       | 117     |             | 71      | 14013      |                                                                                                    |
| W    | /hen OPTE3/E5(Profibus) optio         | n board  | has be  | en install  | led, th | e followii | ng values are visible:                                                                                |
| V2.1 | Profibus communication status         |          |         |             |         | 14022      |                                                                                                    |
| P2.2 | Fieldbus protocol                     |          |         |             |         | 14023      |                                                                                                    |
| P2.3 | Active protocol                       |          |         |             |         | 14024      |                                                                                                    |
| P2.4 | Active baud rate                      |          |         |             |         | 14025      |                                                                                                    |
| P2.5 | Telegram type                         |          |         |             |         | 14027      |                                                                                                    |
| P2.6 | Operate mode                          | 1        | 3       |             | 1       | 14021      |                                                                                                    |
| P2.7 | Slave address                         | 2        | 126     |             | 126     | 14020      |                                                                                                    |
| V    | When OPTEC (EtherCAT) option          | board l  | has bee | n installe  | ed, the | followin   | g values are visible:                                                                                 |
| V2.1 | Version number                        |          |         |             | 0       |            | Version number of the board software                                                                  |
| V2.2 | Board status                          |          |         |             | 0       |            | Status of OPTEC board                                                                                 |
| V    | When OPTC4 (Lonworks) option          | board    | has bee | en installe | ed, the | followin   | g values are visible:                                                                                 |
| P2.1 | Service PIN                           | 0        |         |             | 0       | 14217      | Broadcasts a service pin message to the network.                                                      |
|      | When OPTBH option boar                | d has be | en inst | alled, the  | e follo | wing valu  | es are visible:                                                                                       |
| P2.1 | Sensor 1 type                         | 0        | 6       |             | 0       | 14072      | 0 = No Sensor<br>1 = PT100<br>2 = PT1000<br>3 = Ni1000<br>4 = KTY84<br>5 = 2 x PT100<br>6 = 3 x PT100 |
| P2.2 | Sensor 2 type                         | 0        | 6       |             | 0       | 14073      | See P2.1                                                                                              |
| P2.3 | Sensor 3 type                         | 0        | 6       |             | 0       | 14073      | See P2.1                                                                                              |
|      | Other information:                    |          |         |             |         |            |                                                                                                    |
| V3.1 | MWh counter                           |          |         |             |         | 827        |                                                                                                    |
| V3.2 | Power on day counter                  |          |         |             |         | 828        |                                                                                                    |
| V3.3 | Power on hour counter                 |          |         |             | İ       | 829        |                                                                                                    |
| V3.4 | RUN day counter                       |          |         |             | İ       | 840        |                                                                                                    |
| V3.5 | RUN hour counter                      |          |         |             | İ       | 841        |                                                                                                    |
| V3.6 | Fault counter                         |          |         |             |         | 842        |                                                                                                    |
| V3.7 | Panel parameter set status<br>monitor |          |         |             |         |            | Hidden when PC is connected                                                                           |

Table 19. System parameters, Faults and History faults.

| P4.2 | Restore factory defaults           | 0 | 1    |     | 0   | 831 | 1 = Restore factory defaults<br>for all parameters                                                                                   |
|------|------------------------------------|---|------|-----|-----|-----|----------------------------------------------------------------------------------------------------|
| P4.3 | Password                           | 0 | 9999 |     | 000 | 832 |                                                                                                    |
| P4.4 | Time for keypad backlight          | 0 | 99   | min | 5   | 833 |                                                                                                    |
| P4.5 | Save parameters to Keypad          | 0 | 1    |     | 0   |     | 1= Upload all parameters to<br>Keypad<br>Hidden when PC is connected.<br>This function works properly<br>only with drive supplied.   |
| P4.6 | Download parameters from<br>Keypad | 0 | 1    |     | 0   |     | 1= Download all parameters<br>to Keypad<br>Hidden when PC is connected.<br>This function works properly<br>only with drive supplied. |
| F5.x | Active fault menu                  | 0 | 9    |     |     |     | Hidden when PC is connected                                                                                                    |
| F6.x | Fault history menu                 | 0 | 9    |     |     |     | Hidden when PC is connected                                                                                                    |

Table 19. System parameters, Faults and History faults.

# 3. PARAMETER DESCRIPTION

Due to its user-friendliness and simplicity of use, the most parameters only require a basic description which is given in the parameter tables in chapter 2.2.

In this chapter, you will find additional information on certain most advanced parameters. Should you not find the information you need contact your distributor.

#### 3.1 BASIC PARAMETERS

# P1.1 MIN FREQUENCY

Minimum frequency reference.

**NOTE**: if motor current limit is reached, actual output frequency might be lower than parameter. If this is not acceptable, stall protection should be activated.

# P1.2 MAX FREQUENCY

Maximum frequency reference.

#### P1.3 ACCELERATION TIME 1

Ramp time, referred to variation from zero frequency to max frequency.

A second acceleration time is available in P2.5.

#### P1.4 DECELERATION TIME 1

Ramp time, referred to variation from max frequency to zero.

A second deceleration time is available in P2.6.

### P1.5 CURRENT LIMIT

This parameter determines the maximum motor current from the AC drive. The parameter value range differs from size to size.

When the current limit is active the drive output frequency is decreased.

**NOTE:** This is not an overcurrent trip limit.

#### P1.11 CONTROL PLACE

Run and direction control. A second control place is programmable in P2.10.

- 0: I/O terminals
- 1: Keypad
- 2: Fieldbus

### P1.12 FREQUENCY REFERENCE SOURCE

Defines the source of frequency reference. A second reference source is programmable in P2.10.

- 0: Analogue input Al1
- 1: Analogue input AI2
- 2: PID control

- 3: Motorpotentiometer
- 4: Keypad
- 5: Fieldbus
- 6: Expansion AI1 (only with board OPTB4)
- 7: Temperature (only with board OPTBH, see P13.8-10)

#### P1.13 START FUNCTION

- 0: Ramping
- 1: Flying start

#### P1.14 STOP FUNCTION

| Selection number | Selection name | Description                                                                                                    |
|------------------|----------------|----------------------------------------------------------------------------------------------------|
| 0                | Coasting       | The motor is allowed to stop on its own inertia. The control by the drive is discontinued and the drive current drops to zero as soon as the stop command is given. |
| 1                | Ramp           | After the Stop command, the speed of the motor is decelerated according to the set deceleration parameters to zero speed.                                           |

**NOTE**: fall of Enable signal, when configured, always determines stop by coasting.

# P1.15 TORQUE BOOST

0: Not used

1: Automatic voltage boost (improves motor torque).

### P1.16 Show all parameters

0: Only Basic group (and PI Control if function is used)

1: All parameters groups are visible.

### 3.2 ADVANCED SETTINGS

# P2.1 START/STOP LOGIC

These logics are based on Start sign 1 and Start sign 2 signals (defined with P4.1 and P4.2). Usually they are coupled to inputs DIN1 and DIN2.

Values 0...3 offer possibilities to control the starting and stopping of the AC drive with digital signal connected to digital inputs.

The selections including the text 'edge' shall be used to exclude the possibility of an unintentional start when, for example, power is connected, re-connected after a power failure, after a fault reset, after the drive is stopped by Run Enable (Run Enable = False) or when the control place is changed to I/O control. **The Start/Stop contact must be opened before the motor can be started.** 

The used stop mode is *Coasting* in all examples.

| Selection number | Selection name                                              | Note                                                   |
|------------------|-------------------------------------------------------------|--------------------------------------------------------|
| 0                | Start sign 1: Start Forward<br>Start sign 2: Start Backward | The functions take place when the contacts are closed. |

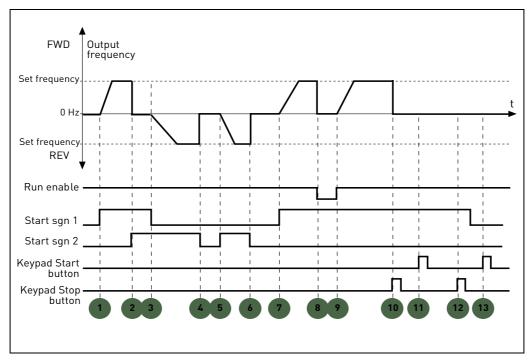

Figure 5. Start/Stop logic = 0.

|   | ·                                                                                                    |    |                                                                                                    |
|---|----------------------------------------------------------------------------------------------------|----|----------------------------------------------------------------------------------------------------|
| 1 | Start sign 1 activates causing the output frequency to rise. The motor runs forward.                                        |    | Run enable signal is set to FALSE, which drops the frequency to 0. The run enable signal is configured with parameter P4.7.                 |
| 2 | Start sign 2 activates causing the motor drops to 0. Warning 55 appears on the keypad.                                      | 9  | Run enable signal is set to TRUE, which causes the frequency to rise towards the set frequency because Start sign 1 is still active.        |
| 3 | Start sign 1 is inactivated which causes the direction to start changing (FWD to REV) because Start sign 2 is still active. | 10 | Keypad stop button is pressed and the frequency<br>fed to the motor drops to 0. (This signal only<br>works if P2.22 Keypad stop button = 1) |
| 4 | Start sign 2 inactivates and the frequency fed to the motor drops to 0.                                                     | 11 | Pushing the Start button on the keypad has no effect on the drive status.                                                                   |
| 5 | Start sign 2 activates again causing the motor to accelerate (REV) towards the set frequency.                               | 12 | The keypad stop button is pushed again to stop the drive.                                                                                   |
| 6 | Start sign 2 inactivates and the frequency fed to the motor drops to 0.                                                     | 13 | The attempt to start the drive through pushing the Start button is not successful even if Start sign 1 is inactive.                         |
| 7 | Start sign 1 activates and the motor accelerates (FWD) towards the set frequency                                            |    |                                                                                                    |

| Selection number | Selection name                                       | Note                                                   |
|------------------|------------------------------------------------------|--------------------------------------------------------|
| 1                | Start sign 1: Start Forward<br>Start sign 2: Reverse | The functions take place when the contacts are closed. |

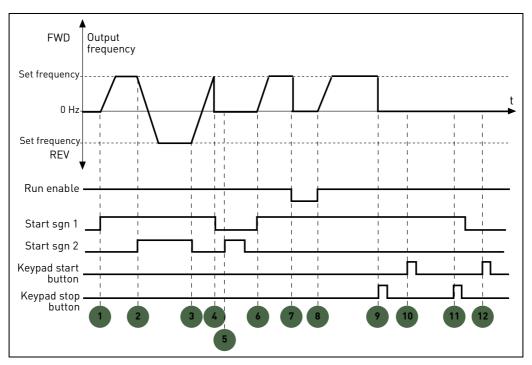

Figure 6. Start/Stop logic = 1.

| 1 | Start sign 1 activates causing the output frequency to rise. The motor runs forward.                                        | 7  | Run enable signal is set to FALSE, which drops the frequency to 0. The run enable signal is configured with parameter P4.7.                   |
|---|----------------------------------------------------------------------------------------------------|----|----------------------------------------------------------------------------------------------------|
| 2 | Start sign 2 activates which causes the direction to start changing (FWD to REV).                                           | 8  | Run enable signal is set to TRUE, which causes the frequency to rise towards the set frequency because Start sign 1 is still active.          |
| 3 | Start sign 2 is inactivated which causes the direction to start changing (REV to FWD) because Start sign 1 is still active. | 9  | Keypad stop button is pressed and the frequency<br>fed to the motor drops to 0. (This signal only<br>works if P2.22 Keypad stop button = Yes) |
| 4 | Also Start sign 1 inactivates and the frequency drops to 0.                                                                 | 10 | Pushing the Start button on the keypad has no effect on the drive status.                                                                     |
| 5 | Despite the activation of Start sign 2, the motor does not start because Start sign 1 is inactive.                          | 11 | The drive is stopped again with the stop button on the keypad.                                                                                |
| 6 | Start sign 1 activates causing the output frequency to rise again. The motor runs forward because Start sign 2 is inactive. | 12 | The attempt to start the drive through pushing the Start button is not successful even if Start sign 1 is inactive.                           |

| Selection number | Selection name                                        | Note                                                                                                    |
|------------------|-------------------------------------------------------|----------------------------------------------------------------------------------------------------|
| 2                | Start sign 1: Start pulse<br>Start sign 2: Stop pulse | The functions take place on the rising edge of the Star pulse and on the falling edge of the Stop pulse. |

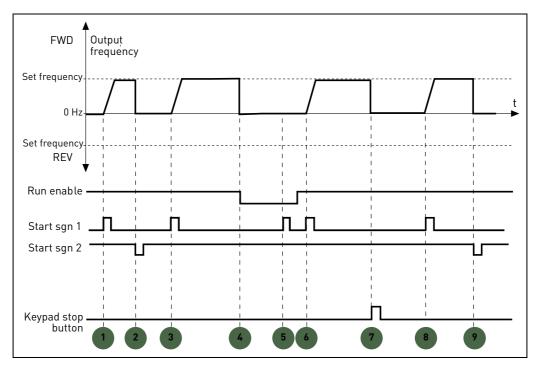

Figure 7. Start/Stop logic = 2.

| 1 | Start sign 1 activates causing the output frequency to rise. The motor runs forward.                                        | 6 | Start sign 1 activates and the motor accelerates (FWD) towards the set frequency because the Run enable signal has been set to TRUE.          |
|---|----------------------------------------------------------------------------------------------------|---|----------------------------------------------------------------------------------------------------|
| 2 | Start sign 2 inactivates causing the frequency to drop to 0.                                                                | 7 | Keypad stop button is pressed and the frequency<br>fed to the motor drops to 0. (This signal only<br>works if P2.22 Keypad stop button = Yes) |
| 3 | Start sign 1 activates causing the output frequency to rise again. The motor runs forward.                                  | 8 | Start sign 1 activates causing the output frequency to rise again. The motor runs forward.                                                    |
| 4 | Run enable signal is set to FALSE, which drops the frequency to 0. The run enable signal is configured with parameter P4.7. | 9 | Start sign 2 inactivates causing the frequency to drop to 0.                                                                                  |
| 5 | Start attempt with Start sign 1 is not successful because Run enable signal is still FALSE.                                 |   |                                                                                                    |

| Selection number | Selection name                                                                    | Note                                                                                                    |
|------------------|-----------------------------------------------------------------------------------|----------------------------------------------------------------------------------------------------|
| 3                | Start sign 1: Start Forward<br>(edge)<br>Start sign 2: Start Back-<br>ward (edge) | Shall be used to exclude the possibility of an unintentional start. The Start/Stop contact must be opened before the motor can be restarted. |

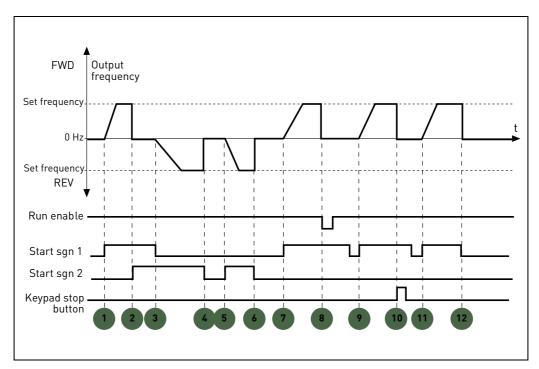

Figure 8. Start/Stop logic = 3.

| 1 | Start sign 1 activates causing the output frequency to rise. The motor runs forward.                                        | 7  | Start sign 1 activates and the motor accelerates (FWD) towards the set frequency                                                                                                  |
|---|----------------------------------------------------------------------------------------------------|----|----------------------------------------------------------------------------------------------------|
| 2 | Start sign 2 activates causing the motor drops to 0. Warning 55 appears on the keypad.                                      | 8  | Run enable signal is set to FALSE, which drops the frequency to 0. The run enable signal is configured with parameter P4.7.                                                       |
| 3 | Start sign 1 is inactivated which causes the direction to start changing (FWD to REV) because Start sign 2 is still active. | 9  | Run enable signal is set to TRUE, which, unlike if value 0 is selected for this parameter, has no effect because rising edge is required to start even if Start sign 1 is active. |
| 4 | Start sign 2 inactivates and the frequency fed to the motor drops to 0.                                                     | 10 | Keypad stop button is pressed and the frequency<br>fed to the motor drops to 0. (This signal only<br>works if P2.22 Keypad stop button = Yes)                                     |
| 5 | Start sign 2 activates again causing the motor to accelerate (REV) towards the set frequency.                               | 11 | Start sign 1 is opened and closed again which causes the motor to start.                                                                                                    |
| 6 | Start sign 2 inactivates and the frequency fed to the motor drops to 0.                                                     | 12 | Start sign 1 inactivates and the frequency fed to the motor drops to 0.                                                                                                    |

#### P2.2 TO

#### P2.8 PRESET SPEED 1 TO 7

You can use the preset frequency parameters to define certain frequency references in advance. These references are then applied by activating/inactivating digital inputs connected to parameters P4.8, P4.9 and P4.10 (binary code). The values of the preset frequencies are automatically limited between the minimum and maximum frequencies.

| Require | ed action |    | Activated frequency |
|---------|-----------|----|---------------------|
|         |           |    |                     |
| B2      | B1        | B0 | Preset frequency 1  |
| B2      | B1        | B0 | Preset frequency 2  |
| B2      | B1        | B0 | Preset frequency 3  |
| B2      | B1        | B0 | Preset frequency 4  |
| B2      | B1        |    | Preset frequency 5  |
| B2      | B1        | B0 | Preset frequency 6  |
| B2      | B1        | В0 | Preset frequency 7  |

Table 20. Selection of preset frequencies; = input activated

#### P2.9 ACCELERATION TIME 2

#### P2.10 DECELERATION TIME 2

Ramp 2 is activated through digital input defined in P4.11 or through fieldbus. Automatic selection based on output frequency is also available.

# P2.11 ACCEL1 TO ACCEL2 TRANSITION FREQUENCY

# P2.12 DECEL1 TO DECEL2 TRANSITION FREQUENCY

If P2.11 is not 0, acceleration time 2 is activated when output frequency is higher than the value. If P2.12 is not 0, deceleration time 2 is activated when output frequency is higher than the value.

#### P2.13 S RAMP SHAPE 1

When value is greater than zero, acceleration and deceleration ramps have a S shape. The parameter is the time needed to reach full acc/dec.

The start and end of acceleration and deceleration ramps can be smoothed with this parameter. Setting value 0 gives a linear ramp shape which causes acceleration and deceleration to act immediately to the changes in the reference signal.

Setting value 0.1...10 seconds for this parameter produces an S-shaped acceleration/deceleration. The acceleration time is determined with parameters P1.3 and P1.4.

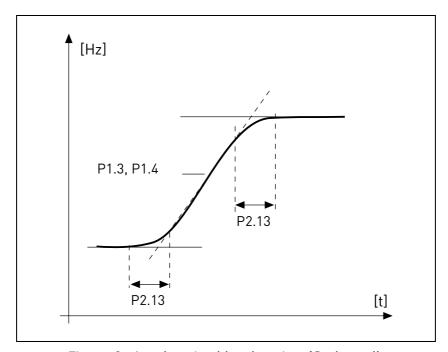

Figure 9. Acceleration/deceleration (S-shaped).

These parameters are used to reduce mechanical erosion and current spikes when the reference is changed.

### P2.14 CONTROL PLACE 2

Alternative Run and direction control. Activated by digital input defined in P4.14.

- 0: I/O terminals
- 1: Keypad
- 2: Fieldbus

# P2.15 FREQUENCY REFERENCE SOURCE 2

Alternative source of frequency reference. Activated by digital input defined in P4.15 or field-bus.

- 0: Analogue input AI1
- 1: Analogue input AI2
- 2: PID control
- 3: Motorpotentiometer

- 4: Keypad
- 5: Fieldbus
- 6: Expansion AI1 (only with board OPTB4)
- 7: Temperature (only with board OPTBH, see P13.8-10)

#### P2.16 MOTOR POTENTIOMETER RAMP

Speed variation ramp.

#### P2.17 MOTOR POTENT REF MEMORY

- 0: No reset
- 1: Reset at stop and power down
- 2: Reset at power down
- P2.18 SKIP RANGE LOW 1 LIM
- P2.19 SKIP RANGE HIGH 1 LIM
- P2.20 SKIP RANGE LOW 2 LIM

#### P2.21 SKIP RANGE HIGH 2 LIM

Two skip frequency region are available, if it is needed to avoid certain frequencies because of mechanical resonance.

# P2.22 STOP BUTTON ACTIVE

- 0: Active only in keypad control mode
- 1: Always active

# P2.23 KEYPAD REVERSE

Effective when control is from panel

- 0: Forward
- 1: Backward

#### P2.24 OPTB1 DIGITAL INPUTS

This parameter is shown only when OPTB1 board is installed.

The number of terminals used as input should be programmed, so that the maximum value for parameters of group Digital Inputs is set accordingly.

Parameters for optional digital output functions are shown, if the number of inputs is lower then 6.

### P2.25 QUICK STOP DECELERATION TIME

Specific ramp time for quick stop. To see description of P4.17 for details about the function.

# P2.26 S RAMP SHAPE 2

When value is greater than zero, acceleration and deceleration ramps have a S shape. The parameter is the time needed to reach full acc/dec.

The start and end of acceleration and deceleration ramps can be smoothed with this parameter. Setting value 0 gives a linear ramp shape which causes acceleration and deceleration to act immediately to the changes in the reference signal.

Setting value 0.1...10 seconds for this parameter produces an S-shaped acceleration/deceleration. The acceleration time is determined with parameters P2.9 and P2.10.

#### P2.27 KEYPAD DIRECTION CHANGE

This parameter allows to change motor direction using keypad LEFT and RIGHT arrow in REF menu:

0: Allowed

1: Locked

### 3.3 ANALOGUE INPUTS

#### P3.1 AI1 SIGNAL RANGE

# P3.5 AI2 SIGNAL RANGE

Range of the electrical signal.

0: 0-100%: 0...10V or 0... 20mA

1: 20-100%: 2...10V or 4... 20mA

#### P3.4 AI1 FILTER TIME

# P3.8 AI2 FILTER TIME

Low pass filter time constant, to reduce noise. When this parameter is given a value greater than 0 the function that filters out disturbances from the incoming analogue signal is activated.

# NOTE: Long filtering time makes the regulation response slower!

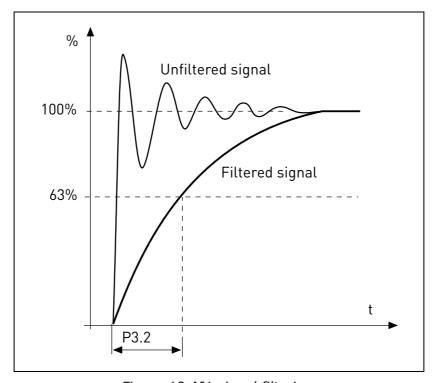

Figure 10.AI1 signal filtering.

#### P3.2 AI1 CUSTOM MIN

### P3.6 AI2 CUSTOM MIN

Customized value for minimum signal. Effective when different than 0%

# P3.3 AI1 CUSTOM MAX

#### P3.7 AI2 CUSTOM MAX

Customized value for maximum signal. Effective when different than 100%.

# Example of custom range use with analogue input:

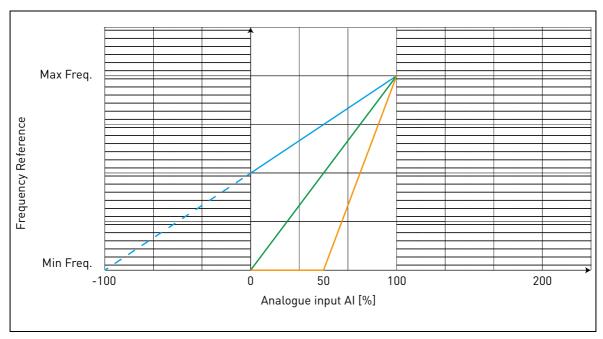

Figure 11.

# Description of Figure 11.

Custom min and Custom max parameters configure the input range for analog input that will affect Frequency reference.

Blue line shows an example with Custom Min = -100% and Custom Max = 100%. This settings provides a frequency range between (Maximum frequency - Minimum frequency)/2 and Maximum frequency. With minimum analogue signal the Frequency reference is at 50% of the set frequency range (Max frequency - Min frequency)/2. With maximum analogue signal the Frequency reference is at Maximum frequency.

Green line shows the default settings of custom values: Custom Min =0% and Custom Max = 100%. This settings provides a frequency range between Minimum and Maximum frequency. With minimum analogue signal the Frequency reference is at Minimum frequency while with the maximum level is at Maximum frequency.

Orange line shows an example with Custom min = 50% and Custom Max = 100%. These settings provides a frequency range between Minimum and Maximum frequency. The Frequency reference changes linearly within the frequency range with the analogue signal between 50% and 100% of its range.

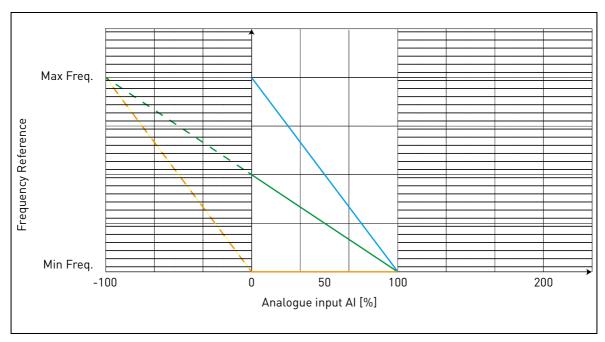

Figure 12.

# Description of Figure 12:

Green line shows an example with Custom Min = 100% and Custom Max = -100%. This settings provides a frequency range between Minimum frequency and (Maximum frequency - Minimum frequency)/2. With minimum analogue signal the Frequency reference is at 50% of the set frequency range (Max frequency - Min frequency)/2, and with maximum analogue signal the Frequency reference is at Minimum frequency.

Blue line shows the inversion of the default settings of custom values: Custom Min =100% and Custom Max = 0%. This settings provides a frequency range between the Minimum frequency and the Maximum frequency. With minimum analogue signal the Frequency reference is Maximum frequency while with the maximum level is Minimum frequency.

Orange line shows an example with Custom min = -100% and Custom Max = 0%. This settings provides a frequency range between Minimum and Maximum frequency. The frequency reference is always at its minimum value (Minimum frequency) within the analogue signal range.

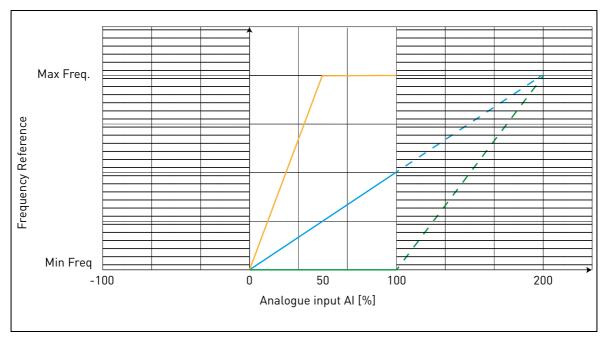

Figure 13.

# Description of the Figure 13:

Blue line shows an example with Custom Min = 0% and Custom Max = 200%. This settings provides a frequency range between Minimum frequency and (Maximum frequency - Minimum frequency)/2. With minimum analogue signal the Frequency reference is at minimum value of the set frequency range (Minimum frequency), and with maximum analogue signal the Frequency reference is at (Maximum frequency - Minimum frequency)/2.

Green line shows an example with Custom Min =100% and Custom Max = 200%. This settings provides a frequency range always at Minimum frequency. The Frequency reference is at Minimum frequency within the entire analogue signal range.

Orange line shows an example with Custom  $\min = 0\%$  and Custom  $\max = 50\%$ . This settings provides a frequency range between Minimum and Maximum frequency. The Frequency reference changes linearly within the frequency range with the analogue signal between the 0% and 50% of its range. With the analogue signal between 50% and 100% of its range, the Frequency reference is always at its maximum value (Maximum frequency).

- P3.9 EXP AI SIGNAL RANGE
- P3.10 EXP AI CUSTOM MIN
- P3.11 EXP AI CUSTOM MAX
- P3.12 EXP AI FILTER TIME

Parameter for OPTB4 expansion analogue input.

#### 3.4 DIGITAL INPUTS

#### P4.1 START SIGNAL 1

#### P4.2 START SIGNAL 2

Signals for start and direction. Logic is selected with P2.1.

### P4.3 REVERSE

Should be used when Start signal 2 has not the meaning of reverse.

#### P4.4 EXTERNAL FAULT CLOSE

Fault is triggered by high digital input.

### P4.5 EXTERNAL FAULT OPEN

Fault is triggered by low digital input.

#### P4.6 FAULT RESET

Active on rising edge.

#### P4.7 RUN ENABLE

Motor stops by coasting if the signal is missing.

Note: The drive is not in Ready state when Enable is low.

#### P4.8 PRESET SPEED BO

#### P4.9 PRESET SPEED B1

#### P4.10 PRESET SPEED B2

Digital inputs for preset speed selection, with binary coding.

# P4.11 SEL ACCEL/DECEL 2

Ramp 2 is selected by digital input high.

# P4.12 MOTORPOTENT INCREASE SPEED

Digital input high causes speed increase. Motor potentiometer functionality is activated only with P1.12 = 3 or P2.15 = 3.

#### P4.13 MOTORPOTENT DECREASE SPEED

Digital input high causes speed reduction. Motor potentiometer functionality is activated only with P1.12 = 3 or P2.15 = 3.

### P4.14 SEL CONTROL PLACE 2

Digital input high activates control place 2 (P2.10).

# P4.15 SEL FREQ REFERENCE 2

Digital input high activates frequency reference source 2 (P2.11).

#### P4.16 SEL PID SETPOINT 2

Digital input high activates setpoint 2 (P8.2), when P8.1=0.

# P4.17 QUICK STOP OPEN

Digital input low forces drive to stop, ramping down with the time defined in P2.25. The same function can be controlled through the control word of fieldbusses Profibus, Profinet and CANOpen (information in manuals of the specific expansion board).

The drive will exit from Quick stop state when the following conditions are fulfilled:

- stop state
- main Run command is reset
- quick stop digital input is restored (or fieldbus command is cleared).
- Alarm 63 is shown when quick stop is active.

NOTE: quick stop function is enabled with parameter P4.18. The digital input defined in P4.17 and the fieldbus command have no effect if P4.18 in not =1.

#### P4.18 STOP MODE ACTIVATION

This parameter enables special stop modes.

- 0: Normal. Stop is determined by falling of start command. Stop mode (ramping or coasting) is defined in P1.14
- 1: Quick stop. A specific digital input (see P4.17) or command from fieldbus is defined to activate quick stop. Stop mode is always by ramping and the deceleration time is defined in P2.25.
- 2: Accurate. This function gives to Start signal 1 and 2 (defined in P4.1 and P4.2) the maximum repeatability in achieving the stop of the drive.

#### NOTE:

P4.1 and P4.2 must be within values 1-6 (no expansion board).

P1.14 must be programmed as ramping.

There is no ramp time modification.

This selection disables quick stop signal.

#### 3.5 DIGITAL OUTPUTS

# P5.1 RELAY OUTPUT 1 CONTENT

# P5.2 RELAY OUTPUT 2 CONTENT

# P5.3 DIGITAL OUTPUT CONTENT

Function for relays and digital output.

| Selection | Selection name              | Description                                                                                   |  |
|-----------|-----------------------------|-----------------------------------------------------------------------------------------------|--|
| 0         | Not used                    |                                                                                               |  |
| 1         | Ready                       | The frequency converter is ready to operate                                                   |  |
| 2         | Run                         | The frequency converter operates (motor is running)                                           |  |
| 3         | General fault               | A fault trip has occurred                                                                     |  |
| 4         | General fault inverted      | A fault trip has <b>not</b> occurred                                                          |  |
| 5         | General alarm               |                                                                                               |  |
| 6         | Reversed                    | The reverse command has been selected                                                         |  |
| 7         | At speed                    | The output frequency has reached the set reference                                            |  |
| 8         | Frequency supervision       | Output frequency is over/under the limit set with parameters P5.9 and P5.10                   |  |
| 9         | Current supervision         | Motor current is over the limit set with parameter P5.11                                      |  |
| 10        | Analogue inputs supervision | Analogue inputs selected with parameter P5.12 is over/under the limits set in P5.13 and P5.14 |  |
| 11        | Fieldbus bit 1              | Bit from fieldbus Aux Control word                                                            |  |
| 12        | Fieldbus bit 2              | Bit from fieldbus Aux Control word                                                            |  |
| 13        | External brake              | The drive is running and the thresholds for brake open have been reached                      |  |
| 14        | Temperature supervision     | Measured temperature is over/below limit (only with OPTBH board, see P13.2-3-5-7)             |  |

Table 21. Functions for digital relays.

# P5.4 RELAY OUTPUT 1 ON DELAY

# P5.5 RELAY OUTPUT 1 OFF DELAY

Possible delays for ON/OFF transitions.

# P5.6 RELAY OUTPUT 1 INVERSION

Inversion of relay state.

#### P5.7 RELAY OUTPUT 2 ON DELAY

### P5.8 RELAY OUTPUT 2 OFF DELAY

Possible delays for ON/OFF transitions.

### **P5.9** TO

# P5.12 EXPANSION EO1, EO2, EO3, EO4 OUTPUT CONTENT

These parameters are visible only when an expansion board with outputs is installed (to see table below). Relays are available on boards OPT-B2, B5, B9 and BF.

Digital outputs are available on board OPTB1, if less than 6 terminals are used as inputs, and on OPTBF.

P5.12 is visible only when expansion boards OPTBF or OPTBK are installed.

When OPTBK board is installed, parameters define the meaning of ASi Inputs 1-4.

|       |     | OPTB1                                               | OPTB2                                    | OPTB5                                 | ОРТВ9                               | OPTBF                                 | OPTBK                |
|-------|-----|-----------------------------------------------------|------------------------------------------|---------------------------------------|-------------------------------------|---------------------------------------|----------------------|
| P5.9  | E01 | visible if P2.24 < 4<br>digital out termi-<br>nal 5 | visible<br>relay termi-<br>nals 21-22-23 | visible<br>relay termi-<br>nals 22-23 | visible<br>relay termi-<br>nals 7-8 | visible<br>relay termi-<br>nals 22-23 | visible<br>ASi bit 1 |
| P5.10 | E02 | visible if P2.24 < 5<br>digital out termi-<br>nal 6 | visible<br>relay termi-<br>nals 25-26    | visible<br>relay termi-<br>nals 25-26 | -                                   | -                                     | visible<br>ASi bit 2 |
| P5.11 | E03 | visible if P2.24 < 6<br>digital out termi-<br>nal 7 | -                                        | visible<br>relay termi-<br>nals 28-29 | -                                   | -                                     | visible<br>ASi bit 3 |
| P5.12 | E04 | -                                                   | -                                        | -                                     | -                                   | visible<br>digital out<br>terminal 3  | visible<br>ASi bit 4 |

Table 22. Digital outputs available with OPTB-boards

#### 3.6 ANALOGUE OUTPUT

#### **P6.1** Analogue output function

Signal coupled to analogue output.

| Selection | Selection name      | Value corresponding to maximum output |  |
|-----------|---------------------|---------------------------------------|--|
| 0         | Not used            | output always fixed at 100%           |  |
| 1         | Frequency reference | Max frequency(P1.2)                   |  |
| 2         | Output frequency    | Max frequency(P1.2)                   |  |
| 3         | Motor speed         | Motor nominal speed                   |  |
| 4         | Motor current       | Motor nominal current                 |  |
| 5         | Motor torque        | Motor nominal torque (absolute value) |  |
| 6         | Motor power         | Motor nominal power (absolute value)  |  |
| 7         | PID output          | 100%                                  |  |
| 8         | Fieldbus control    | 10000                                 |  |

Table 23. Analogue output signals.

#### P6.2 ANALOGUE OUTPUT MINIMUM

0: 0V

1: 2V

# P6.3 ANALOGUE OUTPUT SCALE

Scaling factor.

# **P6.4** Analogue output filter time

Time constant of low pass filter.

- P6.5 EXP AO1 FUNCTION
- P6.6 EXP AO1 MINIMUM
- P6.7 EXP AO1 OUTPUT SCALE

# P6.8 EXP AO1 FILTER TIME

Parameters for OPTB4-OPTBF expansion analogue output.

- P6.9 EXP AO2 FUNCTION
- P6.10 EXP AO2 MINIMUM
- P6.11 EXP AO2 OUTPUT SCALE

# P6.12 EXP AO2 FILTER TIME

Parameters for OPTB4 expansion analogue output 2.

#### 3.7 SUPERVISIONS

### P7.1 FREQUENCY SUPERVISION FUNCTION

0:No supervision

1:Low limit

2: High limit

### P7.2 FREQUENCY SUPERVISION LIMIT

Threshold value for frequency supervision.

#### P7.3 CURRENT SUPERVISION LIMIT

Threshold value for current supervision.

### P7.4 ANALOGUE INPUT SUPERVISION

Analogue input selection for supervision:

0: AI1

1: AI2

2: AIE (analogue input on OPTB4 option board).

# P7.5 ANALOGUE SUPERV ON LEVEL

Digital output (programmed as Analogue input supervision) goes high when AI is higher than value.

# P7.6 ANALOGUE SUPERV OFF LEVEL

Digital output (programmed as Analogue input supervision) goes low when AI is lower than value.

# P7.7 EXTERNAL BRAKE OPEN FREQUENCY LIMIT

This value is the output frequency limit of the drive to open the mechanical brake. In open loop control, we recommend that you use a value that is equal to the nominal slip of the motor.

# P7.8 EXTERNAL BRAKE OPEN CURRENT LIMIT

The Mechanical brake opens if the motor current is above the limit set in this parameter. We recommend that you set the value to approximately half of the magnetization current.

When the drive operates on the field weakening area, the brake current limit decreases automatically as a function of output frequency.

**Note:** if a digital output has been programmed for brake control, the frequency reference is internally limited to P7.7 + 0.1Hz until the brake is opened.

# P7.9 EXTERNAL BRAKE CLOSE FREQUENCY LIMIT

The brake is closed when the start command is low and output frequency is below this threshold. The brake is also closed whenever the drive is no more in Run state.

# P7.10 PROCESS SOURCE SELECT

Monitor V1.24 can show a process value, proportional to a variable measured by the drive. Source variables are:

0: PID actual value (max: 100%)

1: output frequency (max: Fmax)

2: motor speed (max: Speed at Fmax)

3: motor torque (max: Tnom)4: motor power (max: Pnom)5: motor current (max: Inom)

# P7.11 PROCESS VAL DECIM DIGITS

Number of decimals shown on monitor V1.24 and also on parameter P7.12.

#### P7.12 PROCESS MAX VALUE

Value shown on V1.24 when source variable is at its maximum. Proportionality is kept if the source overtakes the maximum.

#### 3.8 MOTOR CONTROL

#### P8.1 MOTOR CONTROL MODE

0: Frequency control

1: Speed control (sensorless control)

In speed control, the motor slip is compensated.

**Note**: motor identification automatically sets this parameter to 1.

#### P8.2 FIELD WEAKENING POINT

Output frequency corresponding to max voltage.

Note: if P1.7 Nominal Frequency is changed, P8.2 will be set at same value.

### P8.3 VOLTAGE AT FIELD WEAKENING POINT

Motor voltage when frequency is above FWP, defined as % of nominal voltage.

**Note**: if P1.6 Nominal Voltage is changed, P8.3 will be set at 100%.

# P8.4 U/F RATIO SELECTION

0: linear

The voltage of the motor changes linearly as a function of output frequency from zero frequency voltage P8.7 to the field weakening point (FWP) voltage P8.3 at FWP frequency P8.2 This default setting should be used if there is no special need for another setting.

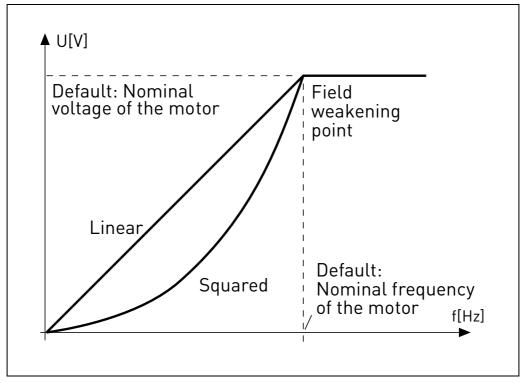

Figure 14. Linear and quadratic curve of the motor voltage.

### 1: quadratic

(from voltage P8.7 at 0Hz, to voltage P8.3 at P8.2 frequency)

The voltage of the motor changes from zero point voltage P8.7 following a squared curve form from zero to the field weakening point P8.3. The motor runs under-magnetized below the field weakening point and produces less torque. Squared U/f ratio can be used in applications where torque demand is proportional to the square of the speed, e.g. in centrifugal fans and pumps.

#### 2: programmable

The U/f curve can be programmed with three different points: Zero frequency voltage (P1), Midpoint voltage/frequency (P2) and Field weakening point (P3).

Programmable U/f curve can be used if more torque is needed at low frequencies. The optimal settings can automatically be achieved with Motor identification run.

**Note**: motor identification automatically sets this parameter to 2.

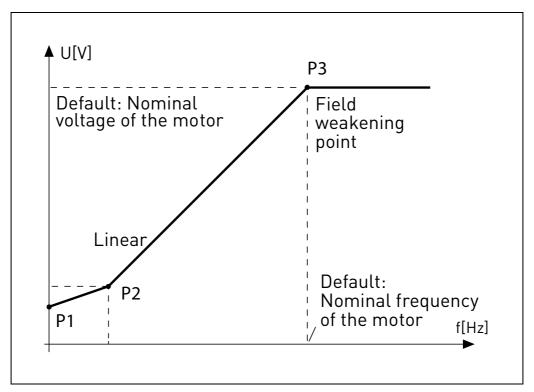

Figure 15. Programmable curve.

# P8.5 U/F CURVE MID POINT FREQUENCY

Enabled if P8.4= 2.

**Note**: motor identification automatically sets this parameter.

# P8.6 U/F CURVE MID POINT VOLTAGE

Enabled if P8.4= 2.

**Note**: motor identification automatically sets this parameter.

# P8.7 OUTPUT VOLTAGE AT ZERO FREQUENCY

Motor voltage at frequency zero.

**Note**: motor identification automatically sets this parameter.

## P8.8 SWITCHING FREQUENCY

PWM frequency. Values above default can cause thermic overload of the drive.

# P8.9 Brake Chopper

- 0 = Chopper disabled
- 1 = Chopper enabled in Run state
- 2 = Chopper enabled in Ready state

#### P8.10 Brake Chopper Threshold

DC link voltage above which chopper is activated.

#### P8.11 DC BRAKING CURRENT

DC current injected at start or stop.

#### P8.12 DC BRAKING TIME AT STOP

Time for DC current injection at stop.

#### P8.13 FREQUENCY TO START DC BRAKING IN RAMP STOP

DC current injection starts below this frequency.

#### P8.14 DC BRAKING TIME AT START

Time for DC current injection at start.

# P8.15 MOTOR STATOR VOLTAGE DROP

Voltage drop on stator windings, at motor nominal current, defined as % of nominal voltage. Value affects motor torque estimation, slip compensation and voltage boost.

Note: it is suggested not to program manually the value, but to perform motor identification procedure that automatically sets the value.

## **P8.16** MOTOR IDENTIFICATION

This procedure measures motor stator resistance and automatically sets U/f characteristic, to obtain good torque also at low speed.

0 = not active

1 = standstill identification

Run command must be given and hold high within 20s after programming the value 1. The motor does not rotate and the drive will automatically exit run state at the end of the measurements.

**Note**: the drive exits run state only, if the measured current exceeds 55% of the motor nominal current. Procedure sets the following parameters: P8.4, P8.5, P8.6, P8.7, P8.15.

**Note**: optimized U/f settings will cause motor current values comparable to nominal one, also at very low speed. External cooling of the motor is needed if the motor works in this condition for significant time.

## P8.17 DISABLE OVERVOLTAGE REGULATOR

Overvoltage regulator automatically increases deceleration ramp time if the internal DC link voltage is too high.

0: enabled

1: disabled

#### P8.18 DISABLE UNDERVOLTAGE REGULATOR

Undervoltage regulator automatically decelerates the motor if the internal DC link voltage is too low.

0: enabled

1: disabled

# P8.19 DISABLE SWITCHING FREQ REGULATOR

Switching frequency regulator automatically decreases the PWM frequency if the unit temperature is too high.

0: enabled

1: disabled

# P8.20 MOTOR TYPE

In this parameter, you can set the type of motor in your process.

Selections:

0: Induction motor (IM) Make this selection if you use an induction motor.

1: Permanent Magnet Motor (PM) Make this selection if you use a permanent magnet motor.

# 3.9 PROTECTIONS

# P9.1 RESPONSE TO 4MA REFERENCE FAULT (AI < 4mA)

- 0: No action
- 1: Warning
- 2: Fault
- 3: Warning if Start active
- 4: Fault if Start active

Analogue reference below 4mA.

## P9.2 4mA FAULT DETECTION TIME

Delay as filter on fault generation

### P9.3 EARTH FAULT PROTECTION

- 0: No action
- 1: Warning
- 2: Fault

Output currents sum is not zero.

# P9.4 MOTOR STALL PROTECTION

- 0: No action
- 1: Warning
- 2: Fault

This is an overload protection. Stall is recognized by maximum motor current (=P1.5) and low output frequency.

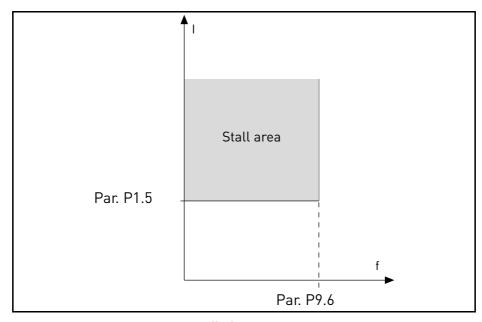

Figure 16. Stall characteristic settings.

# P9.5 MOTOR STALL DELAY

This time can be set between 0.0 and 300.0 s.

This is the maximum time allowed for all stage. the stall time is counted by an internal up/down counter. If the stall time counter value goes above this limit the protection will cause a trip.

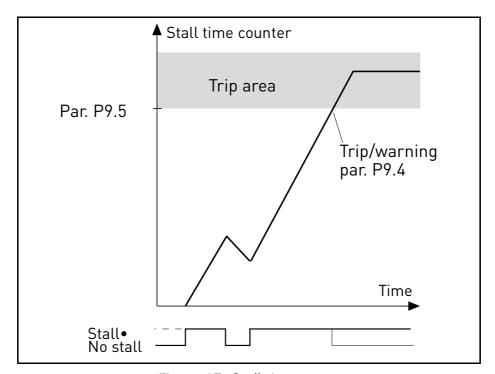

Figure 17. Stall time count.

# P9.6 MOTOR STALL MIN FREQ

Stall is recognized when the current limiter has reduced the output frequency below P9.6, for the time in P9.5.

# P9.7 UNDERLOAD PROTECTION

- 0: No action
- 1: Warning
- 2: Fault

Underload is recognized when torque is above the minimum curve defined by P9.8 and P9.9, for the programmed time P9.10.

# P9.8 UNDERLOAD LOAD AT NOMINAL FREQ

The torque limit can be set between 10.0-150.0% x  $T_{nMotor}$ .

This parameter gives the value for the minimum torque allowed when the output frequency is above the field weakening point.

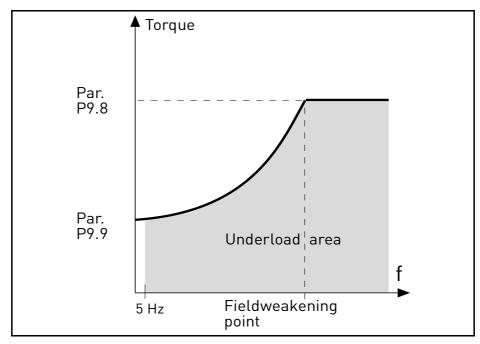

Figure 18. Underload characteristic settings.

# P9.9 UNDERLOAD LOAD AT ZERO FREQ

# P9.10 UNDERLOAD TIME

Definition of minimum load at nominal and zero speed zero. Fault condition delay. This time can be set between 1.0 and 300.0 s.

This is the maximum time allowed for an underload state to exist. An internal up/down counter counts the accumulated underload time. If the underload counter value goes above this limit the protection will cause a trip according to parameter P9.7). If the drive is stopped the underload counter is reset to zero.

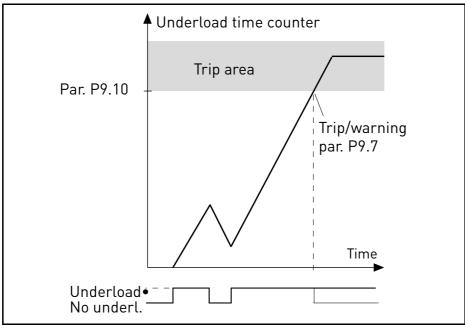

Figure 19. Underload time counter.

# **P9.11** THERMAL PROTECTION OF THE MOTOR

0: No action

1: Warning

2: Fault

This is a software protection, based on time integral of current.

#### **P9.12 MOTOR AMBIENT TEMPERATURE**

Change if environment is not standard.

### **P9.13** MOTOR COOLING FACTOR AT ZERO SPEED

Defines the cooling factor at zero speed in relation to the point where the motor is running at nominal speed without external cooling. See Figure 20.

The default value is set assuming that there is no external fan cooling the motor. If an external fan is used this parameter can be set to 90% (or even higher).

Setting this parameter does not affect the maximum output current of the drive which is determined by parameter P1.5 alone.

The corner frequency for the thermal protection is 70% of the motor nominal frequency (P1.7). Set 100% if the motor has independent fan or cooling. Set 30-40% if the fan is on motor shaft.

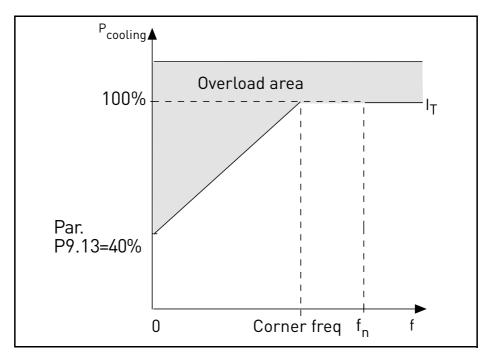

Figure 20. Motor thermal current  $I_T$  curve.

# **P9.14** MOTOR THERMAL TIME CONSTANT

Time at nominal current, to reach nominal temperature.

The time constant is the time within which the calculated thermal stage has reached 63% of its final value. The bigger the frame and/or slower the speed of the motor, the longer the time constant.

The motor thermal time is specific to the motor design and it varies between different motor manufacturers. The default value of the parameter varies from size to size.

If the motor's t6-time (t6 is the time in seconds the motor can safely operate at six times the rated current) is known (given by the motor manufacturer) the time constant parameter can be set basing on it. As a rule of thumb, the motor thermal time constant in minutes equals to 2\*t6. If the drive is in stop stage the time constant is internally increased to three times the set parameter value. The cooling in stop stage is based on convection and the time constant is increased.

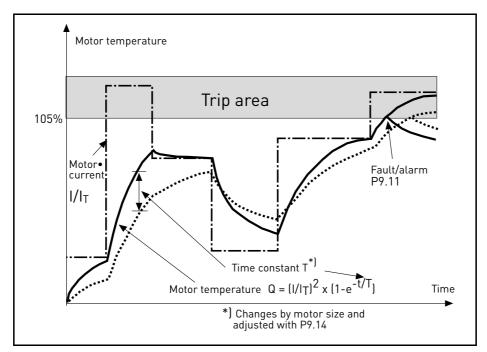

Figure 21. Motor temperature calculation.

# **P9.15** RESPONSE TO FIELDBUS FAULT

0: No action

1: Warning

2: Fault

Communication lost.

### **P9.16** THERMISTOR FAULT

0: No action

1: Warning

2: Fault

Impedance on thermistor input (optional board OPTB2) is above fault threshold.

#### P9.17 PARAMETER LOCK

0: Edit enabled

1: Edit disabled

### P9.18 RESPONSE TO STO DISABLE

0: No action

1: Warning

2: Fault, not stored in history

3: Fault, stored in history

Safe Torque Off disabled.

# P9.19 RESPONSE TO INPUT PHASE FAULT

0: No action

1: Warning

2: Fault

Input phase missing.

# P9.20 INPUT PHASE FAULT MAX RIPPLE

Sensitivity for input phases check

0: internal value (default)

1-75: sensitivity from maximum(1) to minimum (75)

## P9.21 MOTOR TEMP INITIAL MODE

Setting of estimated motor temperature at power on

0: initialized at minimum value

1: initialized at constant value from P9.22

2: initialized at last previous value, with P9.22 used as factor

### P9.22 MOTOR TEMP INITIAL VALUE

If P9.21= 1, motor temperature is initialized with this value.

If P9.21= 2, motor temperature is initialized with last previous value, multiplied by this value as % factor.

# P9.23 OUTPUT PHASE FAULT

0: No action

1: Warning

2: Fault

Current measurement has detected that there is no current in one motor phase.

#### 3.10 AUTORESET

#### **P10.1** AUTOMATIC FAULT RESET

0: Disabled

1: Enabled

The automatic reset function deletes fault state when the fault cause has been eliminated and the wait time P10.2 has elapsed. Parameter P10.4 determines the maximum number of automatic resets that can be effected during the trial time set by parameter P10.3. The time count starts from the first automatic reset. If the number of faults detected during the trial time exceeds the values of trials, the fault status becomes permanent and a reset command is needed.

#### P10.2 WAIT TIME

Time after which the converter attempts to restart the motor automatically after the fault has been eliminated.

### P10.3 TRIAL TIME

Total time for reset attempts.

#### P10.4 AUTOMATIC RESET TRIES

Trials attempted during time P10.3.

#### P10.5 START FUNCTION

Start function after an automatic fault reset.

- 0: Start with ramp
- 1: Flying start
- 2: As defined in P1.13

#### P10.6 UNDERVOLTAGE FAULT AUTORESET

0: Disabled

1: Enabled

Enable/disable autoreset function for Undervoltage fault.

#### P10.7 OVERVOLTAGE FAULT AUTORESET

0: Disabled

1: Enabled

Enable/disable autoreset function for Overvoltage fault.

# P10.8 OVERCURRENT FAULT AUTORESET

0: Disabled

1: Enabled

Enable/disable autoreset function for Overcurrent fault.

# P10.9 MOTOR OVERTEMP FAULT AUTORESET

0: Disabled

1: Enabled

Enable/disable autoreset function for Motor Overtemperature fault.

# P10.10 UNDERLOAD FAULT AUTORESET

0: Disabled

1: Enabled

Enable/disable autoreset function for Underload fault.

### 3.11 FIELDBUS

## P11.1 TO

### P11.8 PROCESSDATAOUT 1 - 8 SEL

Parameter couples read only variables to output process data 1.

- 0: output frequency
- 1: motor speed
- 2: motor current
- 3: motor voltage
- 4: motor torque
- 5: motor power
- 6: DC link voltage
- 7: active fault code
- 8: analogue AI1
- 9: analogue AI2
- 10: digital inputs state
- 11: PID actual value
- 12: PID setpoint
- 13: analogue AI3 (OPTB4 needed)
- 14: temperature sensor 1 (OPTBH needed)
- 15: temperature sensor 2 (OPTBH needed)
- 16: temperature sensor 3 (OPTBH needed)

# P11.9 FB AUX CW SELECTION

Parameter defines the input process data coupled to Aux Control Word.

- 0: not used
- 1: PDI1
- 2: PDI2
- 3: PDI3
- 4: PDI4
- 5: PDI5

# P11.10 FB PID SETPOINT SELECTION

Parameter defines the input process data coupled to PID setpoint. Selections as P11.9.

#### P11.11 FB PID ACTUAL SELECTION

Parameter defines the input process data coupled to PID actual value. Selections as P11.9.

#### P11.12 FB ANALOGUEOUT CNTRL SELECTION

Parameter defines the input process data coupled to analogue output control. Selections as P11.9.

#### 3.11.1 FIELDBUS MAPPING

#### 3.11.1.1 Fieldbus Data IN: Master -> Slave

| Modbus<br>register | Name                 | Description   | Range                                                                                                    |
|--------------------|----------------------|---------------|----------------------------------------------------------------------------------------------------|
| 2001               | Control word(*)      | Drive control | Binary coded: b0: Run b1: Reverse b2: Fault Reset(on edge) b8: forces control place to fieldbus b9: forces reference source to fieldbus |
| 2002               | General control word | Not used      |                                                                                                    |
| 2003               | Speed reference(*)   | Reference     | 010000 as 0,00100,00% of Min freq Max freq. range                                                                                       |
| 2004               | Fieldbus Data IN 1   | Programmable  | 010000                                                                                                    |
| 2005               | Fieldbus Data IN 2   | Programmable  | 010000                                                                                                    |
| 2006               | Fieldbus Data IN 3   | Programmable  | 010000                                                                                                    |
| 2007               | Fieldbus Data IN 4   | Programmable  | 010000                                                                                                    |
| 2008               | Fieldbus Data IN 5   | Programmable  | 010000                                                                                                    |
| 2009               | Fieldbus Data IN 6   | Not used      | -                                                                                                    |
| 2010               | Fieldbus Data IN 7   | Not used      | -                                                                                                    |
| 2011               | Fieldbus Data IN 8   | Not used      | -                                                                                                    |

Table 24. (\*) Modbus Data inputs. They can vary depending on fieldbus used (See specific fieldbus option board installation manual).

# Notes:

- CW b0 Run is acquired on edge, only if the drive is in Ready state (see Status Word b0) and actual control place is Fieldbus.
- CW b2 Fault Reset is active even if control place is not the Fieldbus.
- Fieldbus different from Modbus have their own Control Word (see manual of the specific fieldbus board).

# Fieldbus data input mapping

Fieldbus Data inputs from 1 to 5 can be configured, with parameters P11.9 - P11.12, as:

| Process Data IN    | Description                                                                                                    | Note                                                                                                    |
|--------------------|----------------------------------------------------------------------------------------------------|----------------------------------------------------------------------------------------------------|
| Aux Control Word   | b0: enable b1: acc/dec ramp 2 selection b2: freq reference 2 selection b3: digital output 1 control b4: digital output 2 control | <ul> <li>b0 Enable is considered only when control place is the Fieldbus. It is computed in AND with a possible enable from digital input. Fall of enable will cause coasting stop.</li> <li>b2 FreqRef2 Sel is considered only when control place is the Fieldbus.</li> <li>functions related to bit1, b3 and b4 are available also when control place is not the Fieldbus. Aux CW must anyway be mapped onto a PDI, by means of parameter P11.9.</li> </ul> |
| PID Setpoint       | active if P12.1 = 3, range 0 - 10000 as 0 - 100,00% of regulation.                                                               |                                                                                                    |
| PID Actual value   | active if P12.4 = 2, range 0 - 10000 as 0 - 100,00% of regulation.                                                               |                                                                                                    |
| Analogue Out Cntrl | active if P5.1 = 8, range 0 - 10000 as 0 - 100,00% of output.                                                                    |                                                                                                    |

Table 25.

# 3.11.1.2 Fieldbus Data OUT: Slave -> Master

| Modbus<br>register | Name                | Description  | Range                                                                                                    |
|--------------------|---------------------|--------------|----------------------------------------------------------------------------------------------------|
| 2101               | Status word(*)      | Drive state  | Binary coded: b0: Ready b1: Run b2: Reverse b3: Fault b4: Warning b5: Freq. reference reached b6: Zero speed |
| 2102               | General Status word | Drive state  | As Status word and:<br>b7: Control place is fieldbus                                                         |
| 2103               | Actual speed(*)     | Actual speed | 010000 as 0,00100,00% of Min freq Max freq. range                                                            |
| 2104               | Fieldbus Data OUT 1 | Programmable | See P11.1                                                                                                    |
| 2105               | Fieldbus Data OUT 2 | Programmable | See P11.2                                                                                                    |
| 2106               | Fieldbus Data OUT 3 | Programmable | See P11.3                                                                                                    |
| 2107               | Fieldbus Data OUT 4 | Programmable | See P11.4                                                                                                    |
| 2108               | Fieldbus Data OUT 5 | Programmable | See P11.5                                                                                                    |
| 2109               | Fieldbus Data OUT 6 | Programmable | See P11.6                                                                                                    |
| 2110               | Fieldbus Data OUT 7 | Programmable | See P11.7                                                                                                    |
| 2111               | Fieldbus Data OUT 8 | Programmable | See P11.8                                                                                                    |

Table 26. (\*) Modbus data outputs. They can vary depending on fieldbus used (See specific fieldbus option board installation manual).

# Notes:

• Fieldbus different from Modbus have their own Status Word (see manual of the specific fieldbus board).

#### 3.12 PID CONTROL

Parameters of this group are hidden unless the regulator is used as frequency reference [P1.12= or P2.15=2]

#### P12.1 SETPOINT SOURCE

- 0: fixed setpoint 1-2
- 1: analogue AI1
- 2: analogue AI2
- 3: fieldbus

# P12.2 PID SETPOINT 1

#### P12.3 PID SETPOINT 2

Programmable setpoints. Setpoint 2 is activated with digital input defined in P4.16.

#### P12.4 FEEDBACK SOURCE

- 0: analogue AI2
- 1: analogue AI1
- 2: fieldbus
- 3: AI2-AI1 (differential)
- 4: temperature (only with board OPTBH, see P13.8-10)

#### P12.5 FEEDBACK MINIMUM

#### P12.6 FEEDBACK MAXIMUM

Minimum and maximum feedback values, corresponding to minimum and maximum of the signal.

## P12.7 PID CONTROLLER P GAIN

Proportional gain. If set to 100%, a variation of 10% on error causes a variation of 10% on regulator output.

#### P12.8 PID CONTROLLER I-TIME

Integral time constant. If set to 1s, a variation of 10% on error will cause a variation of 10% on regulator output after 1s.

#### P12.9 PID CONTROLLER D-TIME

Derivative time. If set to 1s, a variation of 10% in 1s on error causes a variation of 10% on regulator output.

#### P12.10 ERROR VALUE INVERSION

0: direct control. Frequency increases if setpoint > feedback

1: inverted control. Frequency increases if setpoint < feedback

#### P12.11 PID ERROR LIMIT

If lower than 100%, determines a limit on max error. Useful to avoid excessive reaction at motor startup.

#### P12.12 SLEEP FREQUENCY

This function will put the drive into sleep mode if the setpoint is reached and the output frequency stays below the sleep frequency for a longer time than that set with the Sleep Delay (P12.13). This means that the start command remains on, but the run request is turned off. When the PID error value goes below, or above, the wake-up level depending on the set acting mode (P12.10) the drive will activate the run request again if the start command is still on.

# P12.13 SLEEP TIME DELAY

Time of working at minimum frequency, before entering sleep condition.

## P12.14 WAKE UP LIMIT

The drive exits from sleep if the error exceeds this value. Direction of regulation (P12.10) is internally considered.

- P12.15 SLEEP SETPOINT BOOST
- P12.16 SLEEP BOOST TIME
- P12.17 SLEEP MAX LOSS

#### P12.18 SLEEP LOSS CHECK TIME

These parameters manage a more complex sleep sequence. After the time in P12.13, the set-point is increased of the term in P12.15, for the time in P12.16. This will cause an higher output frequency. Frequency reference is then forced at minimum frequency and the feedback value is sampled.

If the variation on actual value stays then lower than P12.17 for the time in P12.18, the drive will enter sleep condition.

If this sequence is not needed, program P12.15=0%, P12.16=0s, P12.17=50%, P12.18=1s.

## 3.13 TEMPERATURE MEASUREMENT

Parameters of this group are hidden if option board OPTBH is not installed

# P13.1 TEMPERATURE UNIT

0: °C

1: K

# P13.2 SUPERVISION/FAULT SENSOR SELECTION

Temperature sensor(s) used for supervision and fault activation.

0: T1

1: T2

2: T1 +T2

3: T3

4: T3 +T1

5: T3 +T2

6: T3 +T2 +T1

#### P13.3 SUPERVISION MODE

A digital/relay output can be activated

0: not used

1: over limit (max temperature if more sensors)

1: below limit (min temperature if more sensors)

# P13.4 FAULT MODE

A fault state can be activated

0: not used

1: over limit (max temperature if more sensors)

1: below limit (min temperature if more sensors)

# P13.5 SUPERVISION LEVEL

Threshold for supervision activation.

#### P13.6 FAULT LEVEL

Threshold for fault F56 activation.

## P13.7 SUPERV/FAULT HYSTERESIS

Temperature must change of this value to restore supervision/fault state.

# P13.8 REFERENCE/ACTUAL SENSOR SELECTION

Temperature sensor(s) used for direct reference control or as PID actual value.

- 0: T1
- 1: T2
- 2: T3
- 3: max (T1, T2)
- 4: min (T1, T2)
- 5: max (T1, T2, T3)
- 6: min (T1, T2, T3)

# P13.9 MIN REFERENCE/ACTUAL TEMPERATURE

Temperature corresponding to minimum reference/actual.

# P13.10 MAX REFERENCE/ACTUAL TEMPERATURE

Temperature corresponding to maximum reference/actual.

FAULT TRACING VACON ● 78

# 4. FAULT TRACING

| Fault code | Fault name   | Subcode | Possible cause                                                                                                    | Remedy                                                                                                    |
|------------|--------------|---------|----------------------------------------------------------------------------------------------------|----------------------------------------------------------------------------------------------------|
| 1          | Overcurrent  |         | AC drive has detected too high a current (>4*I <sub>H</sub> ) in the motor cable:  • sudden heavy load increase • short circuit in motor cables • unsuitable motor                      | Check loading. Check motor. Check cables and connections. Make identification run. Check ramp times.                                                         |
| 2          | Overvoltage  |         | The DC-link voltage has exceeded the limits defined.  • too short a deceleration time  • brake chopper is disabled  • high overvoltage spikes in supply  • Start/Stop sequence too fast | Make deceleration time longer. Use brake chopper or brake resistor (available as options). Activate overvoltage controller. Check input voltage.             |
| 3          | Earth fault  |         | Current measurement has detected that the sum of motor phase current is not zero.  • insulation failure in cables or motor                                                              | Check motor cables and motor.                                                                                                    |
|            |              | 84      | MPI communication crc error                                                                                                    | Reset the fault and restart. Should the fault re-occur, contact the distributor near to you.                                                                 |
|            |              | 89      | HMI receives buffer overflow                                                                                                    | Check PC-drive cable.<br>Try to reduce ambient noise                                                                                                    |
|            |              | 90      | Modbus receives buffer overflow                                                                                                    | Check Modbus specifications for time-out. Check cable length. Reduce ambient noise. Check baudrate.                                                          |
| 8          | System Fault | 93      | Power identification error                                                                                                    | Try to reduce ambient noise. Reset the fault and restart. Should the fault re-occur, contact the distributor near to you.                                    |
|            |              | 97      | MPI off line error                                                                                                    | Reset the fault and restart. Should the fault re-occur, contact the distributor near to you.                                                                 |
|            |              | 98      | MPI driver error                                                                                                    | Reset the fault and restart.<br>Should the fault re-occur, con-<br>tact the distributor near to you.                                                         |
|            |              | 99      | Option board driver error                                                                                                    | Check contact in option board slot Try to reduce ambient noise; Reset the fault and restart. Should the fault re-occur, contact the distributor near to you. |

Table 27. Fault codes and descriptions.

VACON ● 79 FAULT TRACING

| Fault code | Fault name     | Subcode | Possible cause                          | Remedy                                                                                                    |
|------------|----------------|---------|-----------------------------------------|----------------------------------------------------------------------------------------------------|
|            |                | 100     | Option board configuration error        | Check contact in option board slot Try to reduce ambient noise; Should the fault re-occur, contact the distributor near to you.   |
|            |                | 101     | Modbus buffer overflow                  | Check Modbus specifications for time-out. Check cable length. Reduce ambient noise. Check baudrate.                               |
|            |                | 104     | Option board channel full               | Check contacts in option board slot. Try to reduce ambient noise. Should the fault re-occur, contact the distributor near to you. |
|            |                | 105     | Option board memory allocation fail     | Check contacts in option board slot. Try to reduce ambient noise. Should the fault re-occur, contact the distributor near to you. |
| 8          | 8 System Fault | 106     | Option board Object queue full          | Check contacts in option board slot. Try to reduce ambient noise. Should the fault re-occur, contact the distributor near to you. |
|            |                | 107     | Option board HMI queue full             | Check contacts in option board slot. Try to reduce ambient noise. Should the fault re-occur, contact the distributor near to you. |
|            |                | 108     | Option board SPI queue full             | Check contacts in option board slot. Try to reduce ambient noise. Should the fault re-occur, contact the distributor near to you. |
|            |                | 111     | Parameter copy error                    | Check if parameter set is compatible with drive. Do not remove Keypad until copy is finished.                                     |
|            |                | 113     | Frequency detective timer over-<br>flow | Check keypad contacts. Try to reduce ambient noise. Should the fault re-occur, contact the distributor near to you.               |
|            |                | 114     | PC control time out fault               | Do not close Vacon Live when PC control is active. Check PC-Drive cable. Try to reduce ambient noise.                             |
|            |                | 115     | DeviceProperty data format              | Reset the fault and restart. Should the fault re-occur, contact the distributor near to you.                                      |

Table 27. Fault codes and descriptions.

FAULT TRACING VACON ● 80

| Fault code | Fault name                | Subcode                                     | Possible cause                                                                                                    | Remedy                                                                                                    |
|------------|---------------------------|---------------------------------------------|----------------------------------------------------------------------------------------------------|----------------------------------------------------------------------------------------------------|
| 8          | System Fault              | 120                                         | Task stack overflow                                                                                                    | Reset the fault and restart.<br>Should the fault re-occur, con-<br>tact the distributor near to you.                                                                                                    |
| 9          | Undervoltage              |                                             | DC-link voltage is under the voltage limits defined.  • most probable cause: too low a supply voltage  • AC drive internal fault  • defect input fuse  • external charge switch not closed  NOTE! This fault is activated only if the drive is in Run state. | In case of temporary supply voltage break reset the fault and restart the AC drive. Check the supply voltage. If it is adequate, an internal failure has occurred. Contact the distributor near to you.                 |
| 10         | Input phase               |                                             | Input line phase is missing.                                                                                                    | Check supply voltage, fuses and cable.                                                                                                    |
| 11         | Output phase              |                                             | Current measurement has detected that there is no current in one motor phase.                                                                                                    | Check motor cables and motor.                                                                                                    |
| 13         | AC drive undertemperature |                                             | Too low temperature measured in power unit's heatsink or board. Heatsink temperature is under - 10°C.                                                                                                    | Check the ambient temperature.                                                                                                    |
| 14         | AC drive overtemperature  |                                             | Too high temperature measured in<br>power unit's heatsink or board.<br>Heatsink temperature is over<br>100°C.                                                                                                    | Check the correct amount and flow of cooling air. Check the heatsink for dust. Check the ambient temperature. Make sure that the switching frequency is not too high in relation to ambient temperature and motor load. |
| 15         | Motor stalled             |                                             | Motor is stalled.                                                                                                    | Check motor and load. Insufficient motor power, check motor stall protection parame- trization.                                                                                                    |
| 16         | Motor<br>overtemperature  |                                             | Motor is overloaded.                                                                                                    | Decrease motor load. If no motor overload exists, check the temperature model parameters.                                                                                                    |
| 17         | Motor underload           |                                             | Motor is under loaded                                                                                                    | Check load. Check underload protection parametrization.                                                                                                    |
| 19         | Power overload            |                                             | Supervision for drive power                                                                                                    | Drive power is to high: decrease load.                                                                                                    |
| 25         | Watchdog                  |                                             | Error in the microprocessor monitoring Malfunction Component fault                                                                                                    | Reset the fault and restart. If the fault occurs again, please contact your closest Vacon representative.                                                                                                    |
| 27         | Back EMF                  | Protection of unit when with rotating motor |                                                                                                    | Reset the fault and restart. Should the fault re-occur, contact the distributor near to you.                                                                                                    |

Table 27. Fault codes and descriptions.

VACON ● 81 FAULT TRACING

| Fault code | Fault name                   | Subcode    | Possible cause                                                                                                    | Remedy                                                                                                    |
|------------|------------------------------|------------|----------------------------------------------------------------------------------------------------|----------------------------------------------------------------------------------------------------|
| 30         | STO fault                    |            | Safe torque off signal does not allow drive to be set as ready                                                                                    | Reset the fault and restart.<br>Should the fault re-occur, con-<br>tact the distributor near to you.                            |
|            | Analiani                     | 0          | Firmware Interface version between Application and Control not matching                                                                           | Load a compatible application. Please contact your closest Vacon representative.                                                |
| 35         | Application error            | 1          | Application software flash error                                                                                                    | Reload Application                                                                                                    |
|            |                              | 2          | Application header error                                                                                                    | Load a compatible application. Please contact your closest Vacon representative.                                                |
| 41         | IGBT temp                    |            | IGBT temperature (UnitTempera-<br>ture + I2T) too high                                                                                            | Check loading. Check motor size. Make identification run.                                                                       |
| 50         | 4 mA fault<br>(Analog input) |            | Selected signal range: 420 mA<br>(see Application Manual)<br>Current less than 4 mA<br>Signal line broken detached<br>The signal source is faulty | Check the analog input's current source and circuit.                                                                            |
| 51         | External fault               |            | Error message on digital input.<br>The digital input was programmed<br>as an input for external error mes-<br>sages. The input is active.         | Check the programming and check the device indicated by the error message. Check the cabling for the respective device as well. |
| 52         | Keypad Communication fault   |            | The connection between the control keypad and the frequency converter is broken.                                                                  | Check keypad connection and keypad cable.                                                                                       |
| 53         | Fieldbus communication fault |            | The data connection between the fieldbus master and fieldbus board is broken                                                                      | Check installation and fieldbus master.                                                                                         |
| 54         | Fieldbus Interf              | face error | Defective option board or slot                                                                                                    | Check board and slot.                                                                                                    |
| 55         | Wrong run command            |            | Wrong run alarm and stop com-<br>mand                                                                                                    | Run forward and backward are activated at the same time                                                                         |
| 56         | Temperature                  |            | Temperature fault                                                                                                    | Board OPTBH is installed and<br>measured temperature is above<br>(or below) the limit                                           |
| 57         | Identification               |            | Identification alarm                                                                                                    | Motor identification has not been successfully completed                                                                        |
| 63         | Quick Stop                   |            | Quick Stop activated                                                                                                    | The drive has been stopped with Quick Stop digital input or Quick Stop command by fieldbus                                      |

Table 27. Fault codes and descriptions.

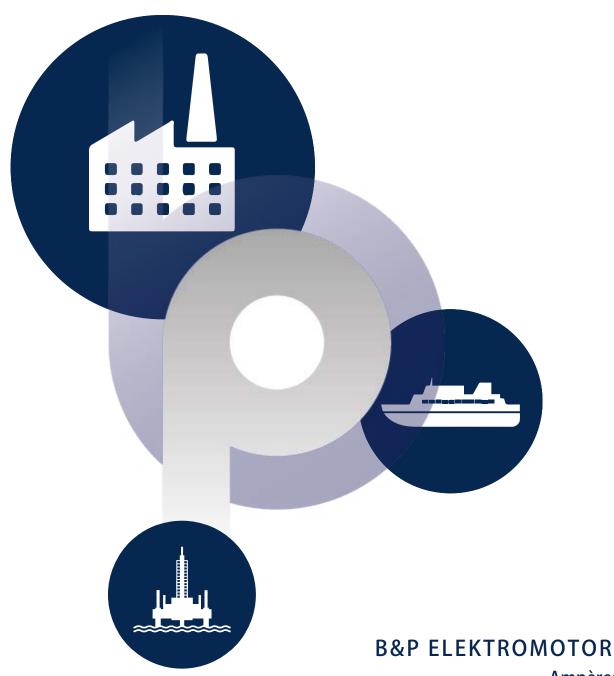

**B&P ELEKTROMOTOREN BV** 

Ampèrestraat 8F 4004 KB Tiel

in fo@bnpelektromotoren.nl+31 (0)344 616 267

BTW nr. NL819113918B01

KvK nr. 30237800

ING Bank **NL60 INGB 0675 304 792** 

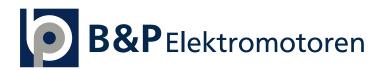